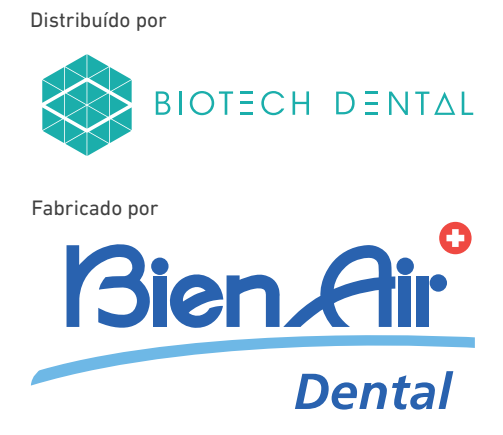

# BIOPOWER PTG INSTRUÇÕES DE UTILIZAÇÃO.

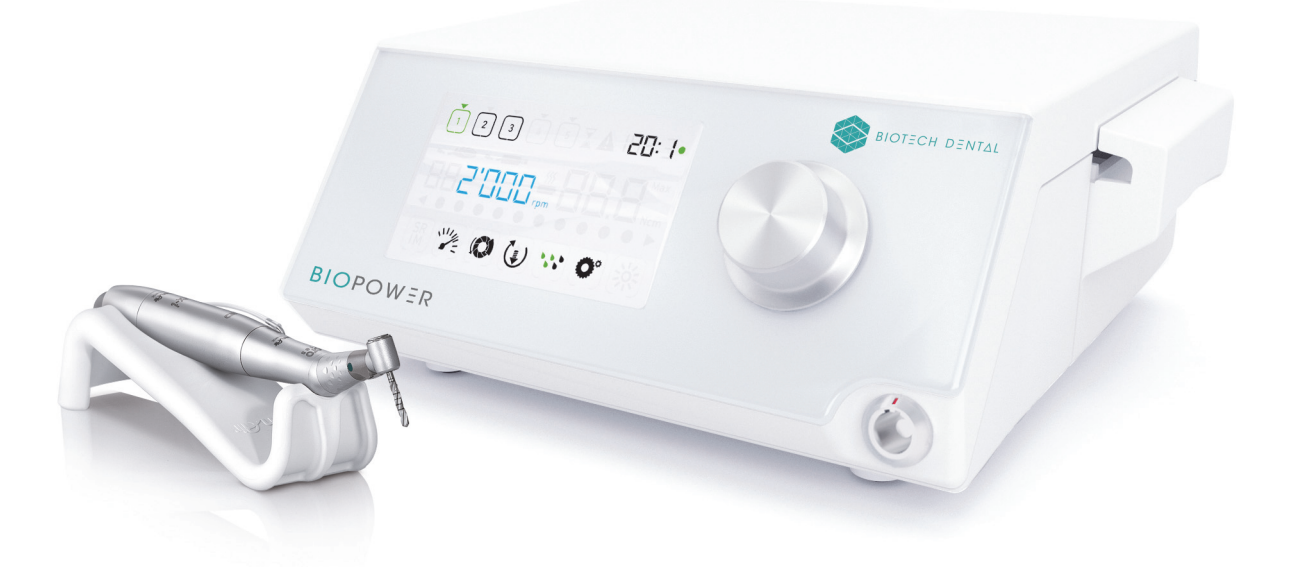

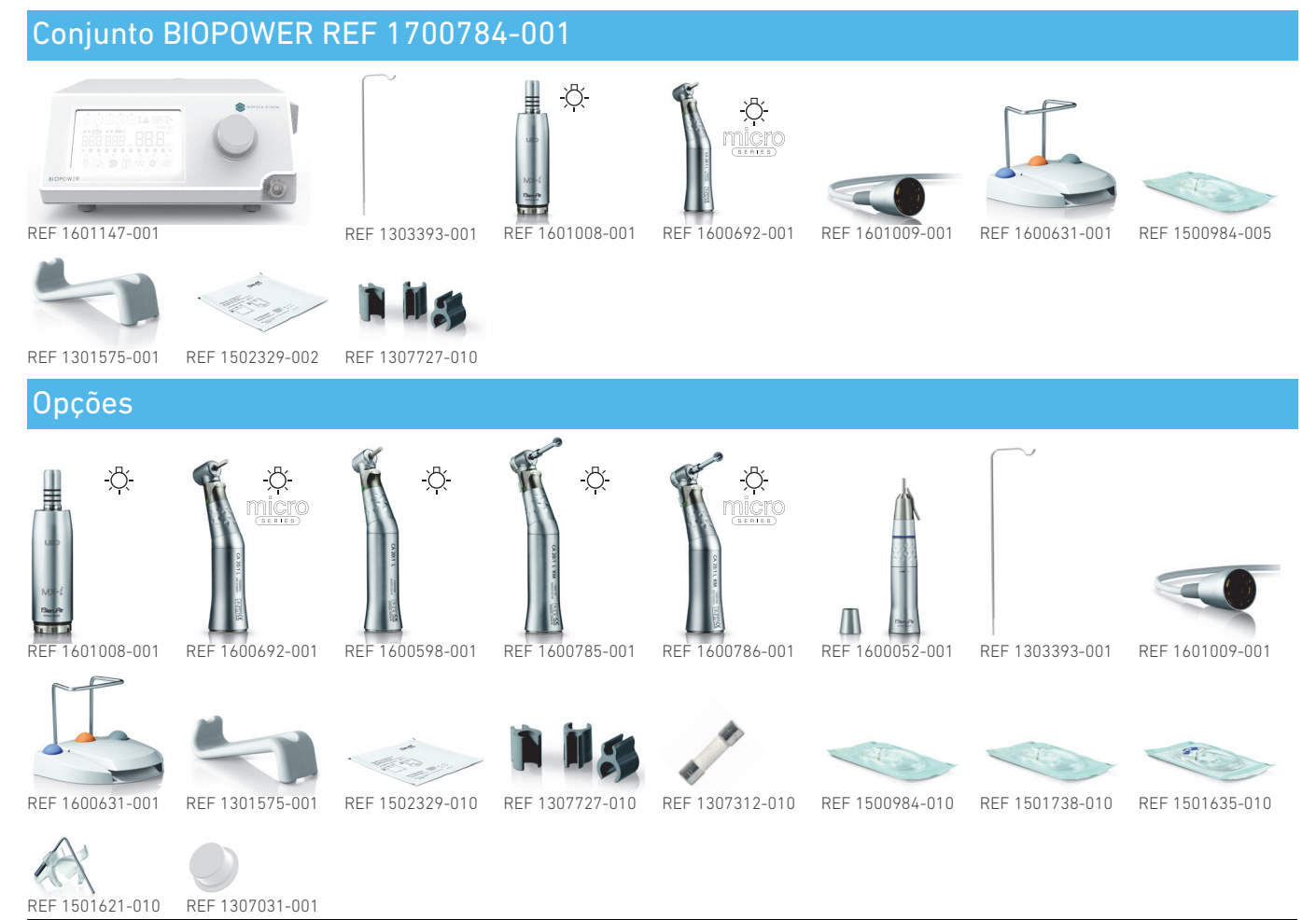

Referências Bien-Air Dental

# Índice

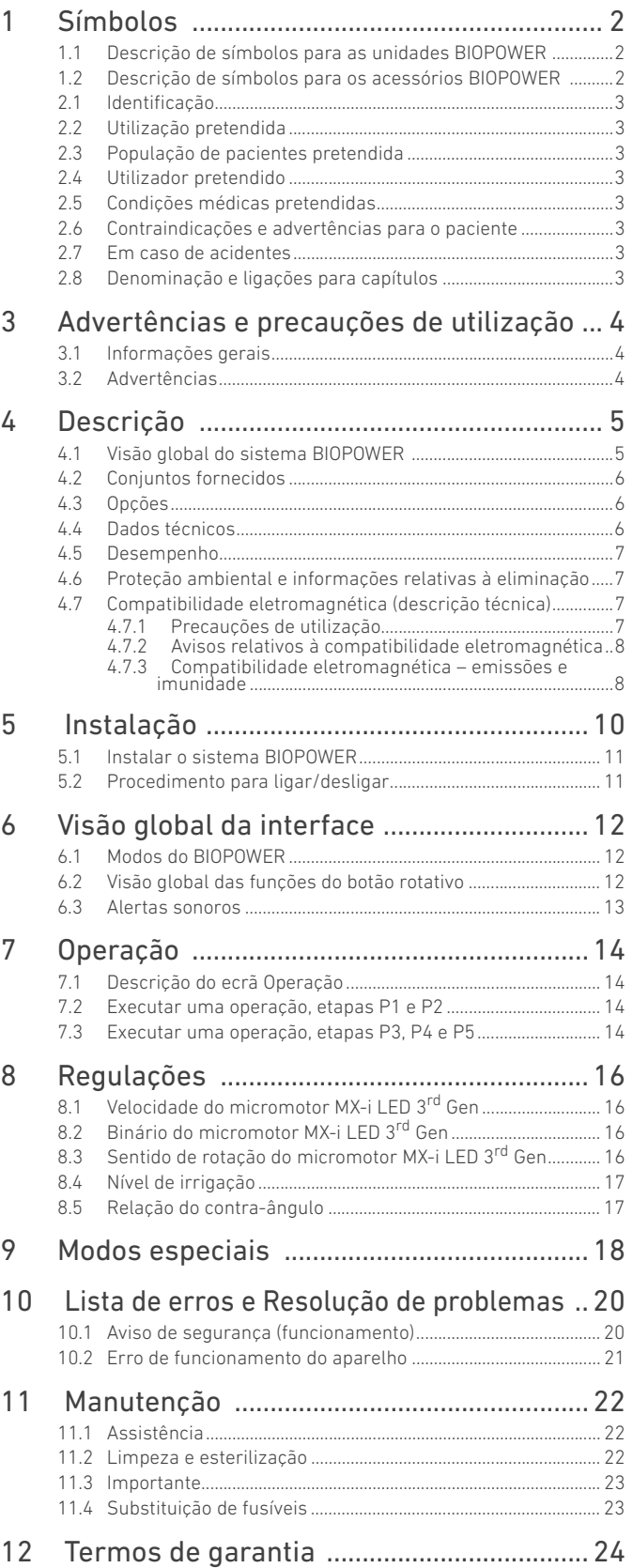

# <span id="page-3-0"></span>1 Símbolos

<span id="page-3-1"></span>1.1 Descrição de símbolos para as unidades BIOPOWER

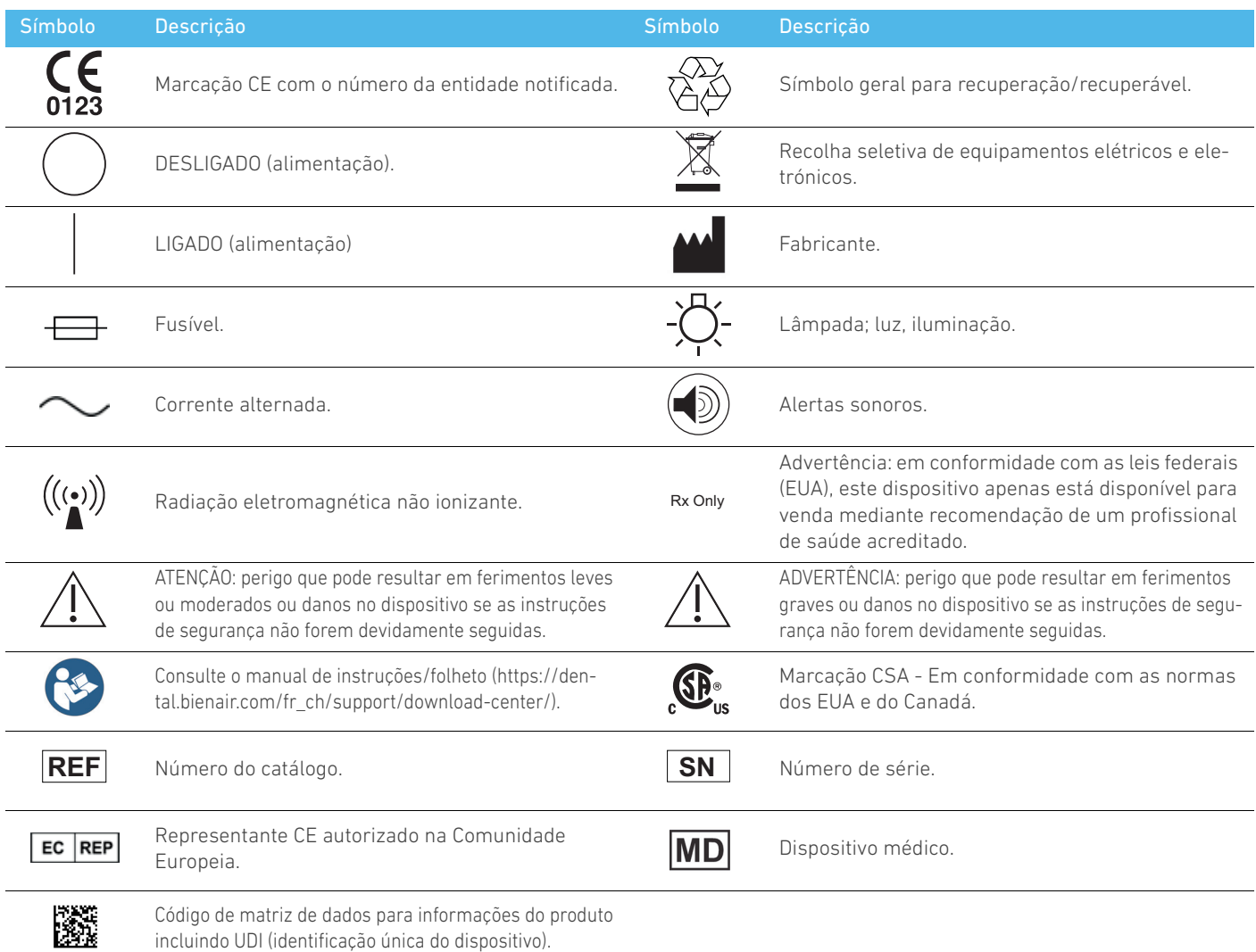

# <span id="page-3-2"></span>1.2 Descrição de símbolos para os acessórios BIOPOWER

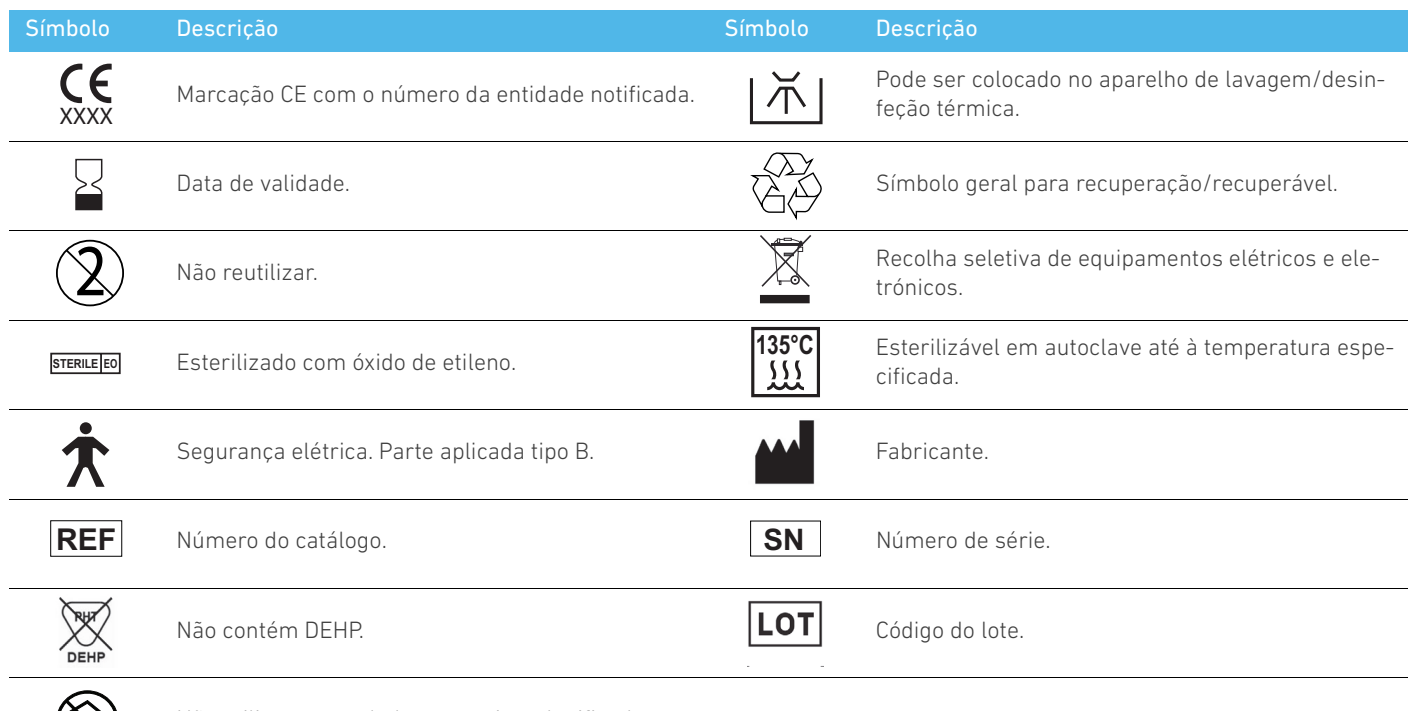

 $\circledast$ 

Não utilize se a embalagem estiver danificada.

# Identificação, utilização pretendida e denominação

# <span id="page-4-0"></span>2.1 Identificação

O BIOPOWER dispositivo inclui um sistema de mesa para implantologia dentária permitindo controlar um micromotor dentário, que aciona uma peça de mão dentária. Uma bomba peristáltica permite o encaminhamento do líquido fisiológico através de uma linha de irrigação de utilização única esterilizada. A consola inclui um controlo de botão único para configurar os parâmetros e um controlo de pé utilizado para ligar/desligar a bomba, para percorrer as várias etapas do procedimento selecionado e para controlar o sentido de rotação do motor. O visor LCD do dispositivo apresenta vários parâmetros da operação, como a relação de engrenagem da peça de mão, a velocidade da broca, o valor do binário e a regulação do caudal de irrigação.

# <span id="page-4-1"></span>2.2 Utilização pretendida

Todos os BIOPOWER dispositivos destinam-se a ser utilizados em implantologia dentária.

As consolas foram concebidas para operar um micromotor dentário específico que aciona peças de mão dentárias equipadas com ferramentas adequadas para cortar tecidos duros e moles da boca e para apertar implantes dentários.

O ambiente eletromagnético preconizado (conforme a IEC 60601- 1-2 ed. 4.0) é o Ambiente de instalações de cuidados de saúde profissionais.

# <span id="page-4-2"></span>2.3 População de pacientes pretendida

A população de pacientes pretendida das BIOPOWER consolas inclui qualquer pessoa que visite um consultório dentário para receber tratamento, de acordo com a condição médica pretendida. Não existem quaisquer restrições relativas à idade, raça ou cultura da pessoa em questão. O utilizador pretendido é responsável por selecionar o dispositivo adequado para o paciente de acordo com a aplicação clínica específica.

# <span id="page-4-3"></span>2.4 Utilizador pretendido

O BIOPOWER destina-se a ser utilizado apenas por dentistas e cirurgiões-dentistas em consultórios dentários e hospitais.

# <span id="page-4-4"></span>2.5 Condições médicas pretendidas

A implantologia dentária é um tratamento eletivo para substituir um ou mais dentes em falta. A falta de dentes pode dever-se a vários motivos, como traumas, edentulismo parcial ou total e cáries avançadas que resultam na extração do dente por já não serem possíveis tratamentos de reconstrução.

A implantologia dentária requer a preparação do maxilar para colocação do implante dentário que, normalmente, é um parafuso de titânio com um pivô e uma coroa em material cerâmico que simula o dente natural em falta.

Estão também disponíveis soluções de próteses com vários dentes, normalmente suportados por mais do que um único implante.

# <span id="page-4-5"></span>2.6 Contraindicações e advertências para o paciente

Não existem quaisquer contraindicações ou advertências para o paciente específicas relativamente à família de dispositivos BIOPOWERquando o dispositivo é utilizado conforme pretendido.

# <span id="page-4-6"></span>2.7 Em caso de acidentes

Em caso de acidente, o BIOPOWER não deve ser utilizado até à conclusão das reparações por um técnico qualificado e com formação adequada autorizado pelo fabricante.

Em caso de acidentes graves relacionados com o dispositivo, informe uma autoridade competente no seu país, bem como o fabricante através do seu distribuidor regional. Respeite os regulamentos nacionais relevantes para procedimentos detalhados.

# <span id="page-4-7"></span>2.8 Denominação e ligações para capítulos

- A, B, C, etc. O texto antecedido de uma letra indica um procedimento a executar por etapas.
- •

Indica o resultado de um processo.

- $\bullet$  (1), (2), (3), etc. Texto antecedido de um número indica que o texto é relativo a uma ilustração.
- *OK*, *Regulações*, etc.

Texto em negrito itálico indica elementos no ecrã, como botões, menus, itens de menu, áreas de ecrã, valores, campos (caso tenham uma designação própria) e nomes de ecrãs.

Para simplificar as denominações, neste manual:

- "Sentido dos ponteiros do relógio" é designado como "CW";
- "Sentido contrário ao dos ponteiros do relógio" é designado como "CCW";
- A rotação para a frente do micromotor é designada como "FWD";
- A rotação para trás do micromotor é designada como "REV";
- A unidade da velocidade de rotação "rotações por minuto" é designada como "rpm";
- A unidade de binário "newton centímetro" é designada como "Ncm";
- A unidade de controlo do micromotor é designada como "DMX".

# <span id="page-5-0"></span>3 Advertências e precauções de utilização

# <span id="page-5-1"></span>3.1 Informações gerais

O dispositivo tem de ser utilizado por profissionais qualificados, de acordo com as disposições legais em vigor relativas à segurança e saúde no trabalho, com as medidas de prevenção de acidentes e com as presentes instruções de utilização. Em conformidade com estes requisitos, os operadores:

- apenas devem utilizar dispositivos que estejam em perfeito estado de funcionamento; em caso de funcionamento irregular, vibração excessiva, aquecimento anormal, ruído invulgar ou outros sinais que possam indicar uma avaria do dispositivo, o trabalho deve ser parado imediatamente; neste caso, contacte um centro de reparação aprovado pela Bien-Air Dental SA;
- devem assegurar que o dispositivo é utilizado apenas para a finalidade preconizada, que se protegem a si próprios, bem como os seus pacientes e terceiros, contra qualquer perigo.
- Evite o contacto com líquidos.

# <span id="page-5-2"></span>3.2 Advertências

# ⚠ ATENÇÃO

Qualquer utilização não especificada no presente documento não está autorizada e pode ser perigosa.

# ⚠ ATENÇÃO

A ficha elétrica deve estar sempre em local facilmente acessível, dado que é utilizada para desligar em caso de anomalia.

# ⚠ ATENÇÃO

Nunca ligue uma peça de mão a um micromotor MX-i LED 3<sup>rd</sup> Gen em funcionamento.

# ⚠ ATENÇÃO

É rigorosamente proibida qualquer modificação do dispositivo médico.

# ⚠ ATENÇÃO

O dispositivo não foi concebido para utilização em atmosferas explosivas (gás anestésico).

# ⚠ ADVERTÊNCIA

Não tente abrir o dispositivo quando está ligado à rede elétrica. Risco de eletrocussão.

# ⚠ ATENÇÃO

Os parâmetros constantes dos processos dentários têm carácter meramente indicativo. A Bien-Air Dental SA não pode ser responsabilizada pelos mesmos.

# ⚠ ATENÇÃO

O paciente não pode tocar no dispositivo.

# ⚠ ATENÇÃO

Não toque no paciente e nas ligações elétricas da unidade ao mesmo tempo.

# ⚠ ATENÇÃO

Antes de ligar a unidade, assegure-se de que não existe água sob a mesma.

# ⚠ ATENÇÃO

Todos os conectores devem estar secos, antes da utilização. Assegure-se de que não existe humidade residual, resultante da limpeza.

# ⚠ ADVERTÊNCIA

Para evitar o risco de choques elétricos, este equipamento apenas deve ser

ligado a fontes de alimentação com ligação à terra de proteção.

# ⚠ ADVERTÊNCIA

Para evitar qualquer risco de contaminação, controle o dispositivo apenas através do controlo de pé durante procedimentos cirúrgicos. Se o botão amovível for utilizado durante o procedimento cirúrgico e/ou entrar em contacto com superfícies ou líquidos potencialmente contaminados, siga o procedimento para limpeza e esterilização do botão descrito na secção 11.

# <span id="page-6-0"></span>4 Descrição

# <span id="page-6-1"></span>4.1 Visão global do sistema BIOPOWER

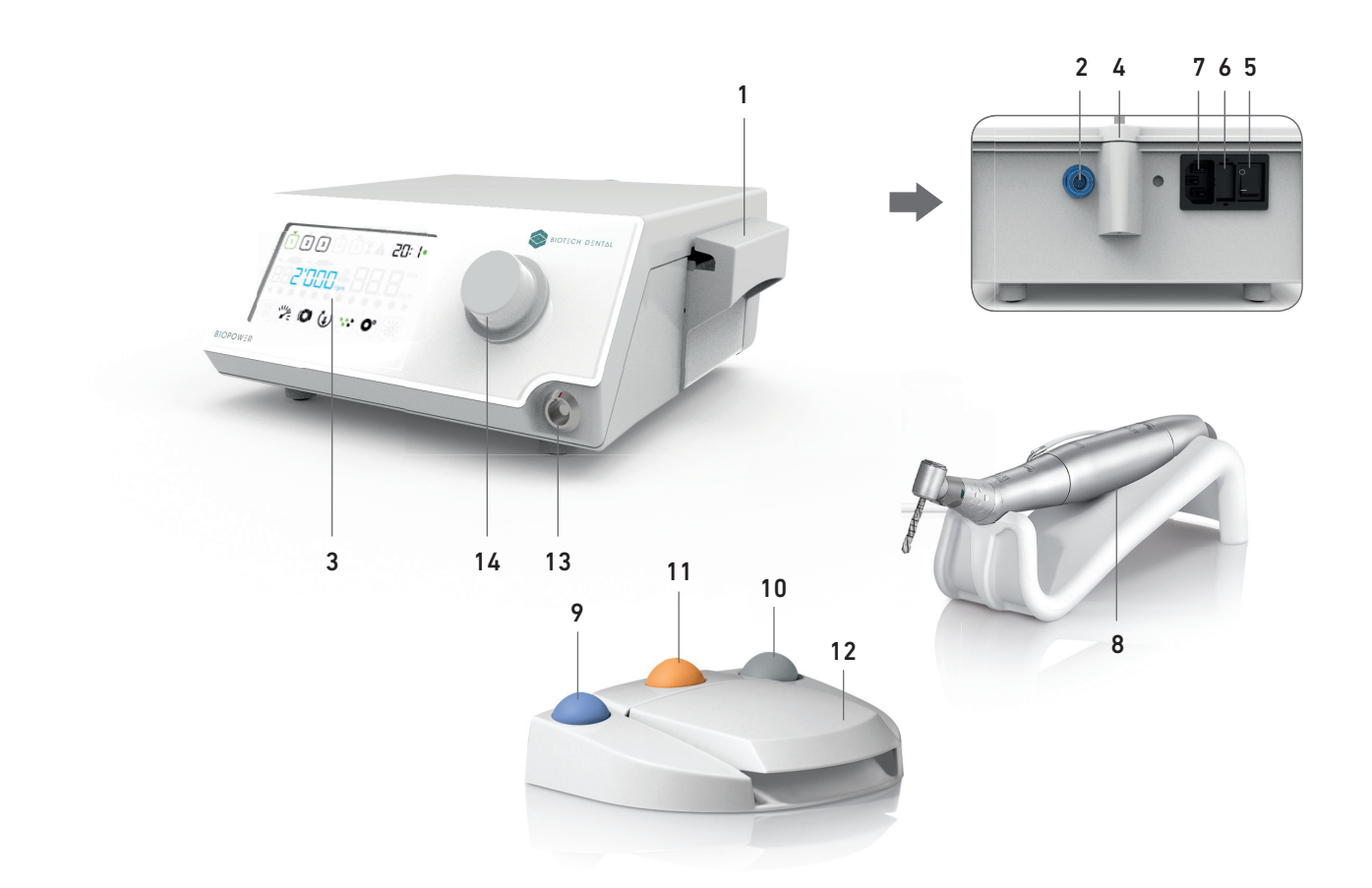

FIG. 1

- (1) Tampa da bomba peristáltica
- (2) Conector do controlo de pé
- (3) Marcação
- (4) Suporte da haste
- (5) Interruptor principal
- (6) Caixa de fusíveis
- (7) Ficha de alimentação
- (8) Micromotor MX-i LED 3rd Gen
- 
- (9) Botão de início/paragem da irrigação
- (10) Botão de inversão da rotação do micromotor MX-i LED 3rd Gen
- (11) Botão "Programa" para passar à etapa seguinte da operação
- (12) Arranque do motor
- $(13)$  Conector do micromotor MX-i LED  $3<sup>rd</sup>$  Gen
- (14) Botão de controlo
- (15) Ecrã de controlo LCD

# <span id="page-7-0"></span>4.2 Conjuntos fornecidos

# **CONJUNTO BIOPOWER REF 1700784-001**

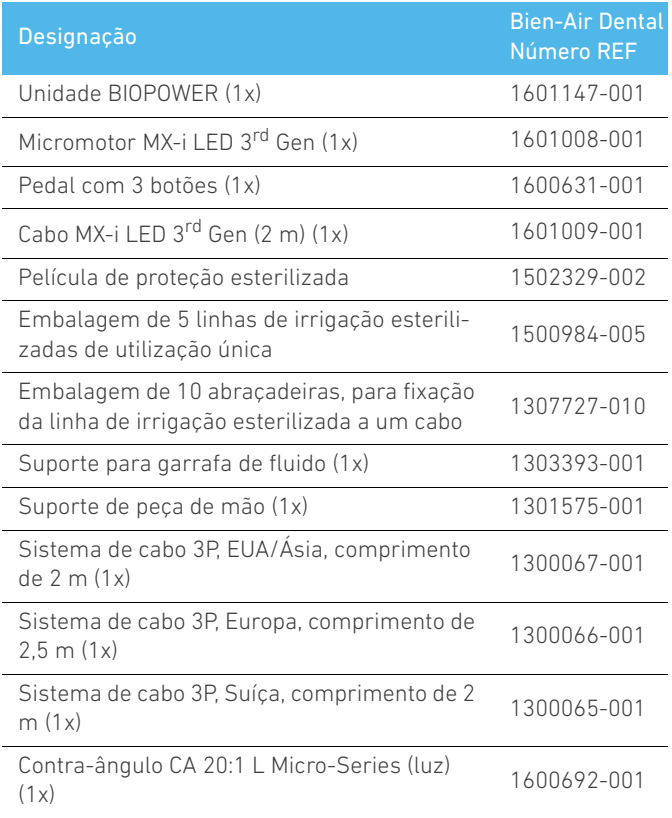

# <span id="page-7-1"></span>4.3 Opções

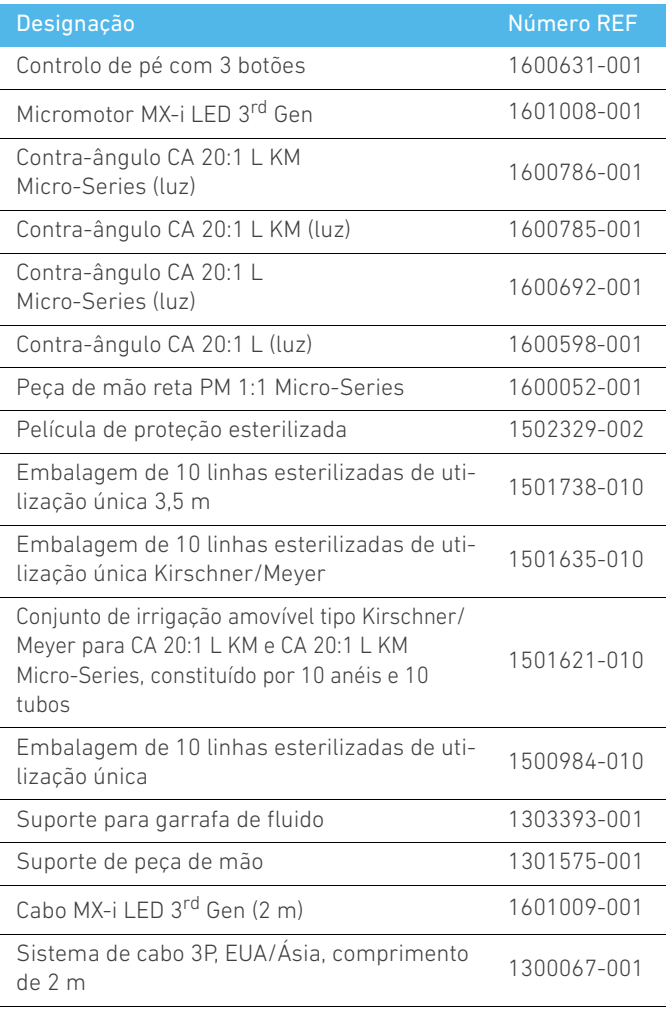

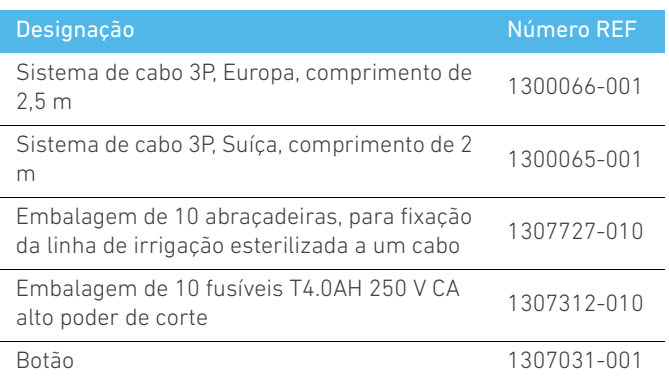

# <span id="page-7-2"></span>4.4 Dados técnicos

# **Dimensões C x L x A**

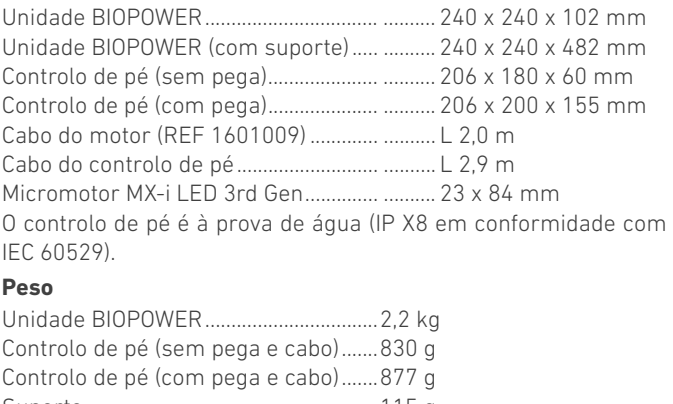

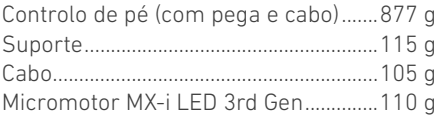

# **Dados elétricos**

Tensão 100 – 240 V CA Frequência 50-60 Hz **Condições ambientais**

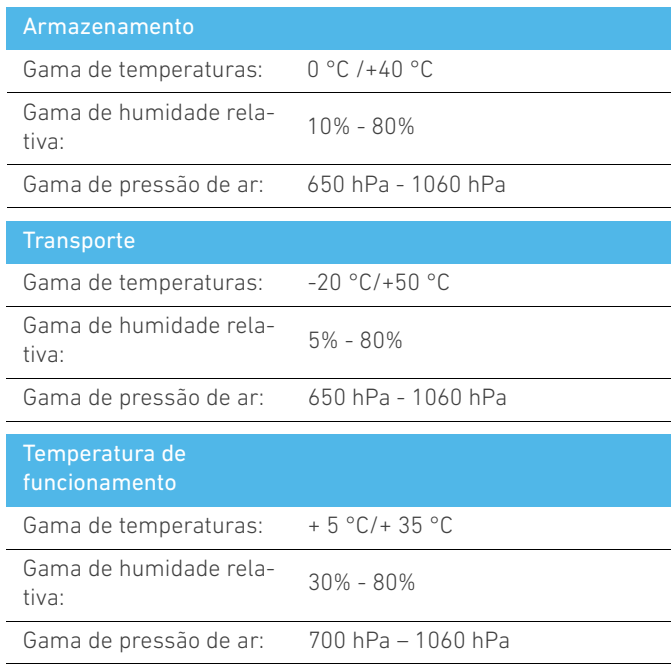

# ⚠ ATENÇÃO

Não utilize o BIOPOWER fora da gama de temperaturas de funcionamento.

# **Classificação**

Classe IIa, em conformidade com o Regulamento Europeu (UE) 2017/745 relativo a dispositivos médicos.

### **Classe de isolamento elétrico**

Classe I, conforme a IEC 60601-1 (aparelhos protegidos contra choques elétricos).

# ⚠ ATENÇÃO

O dispositivo só pode ser utilizado pelo operador.

# **Partes aplicadas (de acordo com IEC 60601-1):**

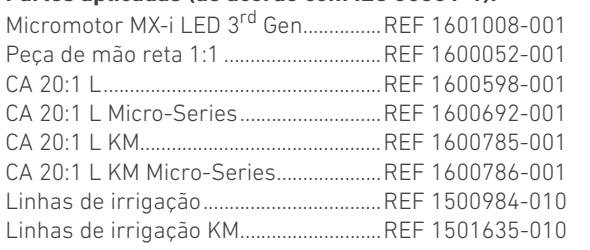

# **Grau de proteção contra a penetração**

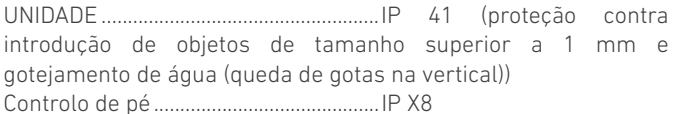

#### **Memória**

Memorização de regulações de 5 etapas, incluindo ajuste de velocidade, binário, sentido de rotação, irrigação e relação do contra-ângulo para cada etapa.

# **Idiomas**

Português.

**Suporte para frasco de líquido fisiológico** Aço inoxidável.

#### **Bomba peristáltica**

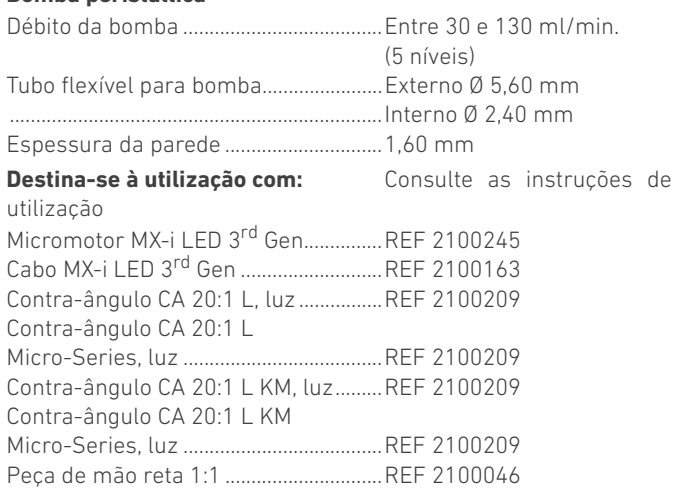

# ⚠ ATENÇÃO

A utilização do sistema com outras peças de mão, motores ou cabos não foi validada/certificada (neste caso, os valores de velocidade e de binário não estão garantidos).

### **Lista de erros e Resolução de problemas**

*[Consulte o capítulo "10 Lista de erros e Resolução de problemas" na](#page-21-2)  [página 20](#page-21-2).*

# <span id="page-8-0"></span>4.5 Desempenho

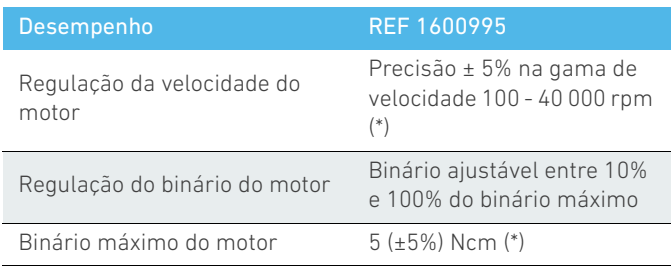

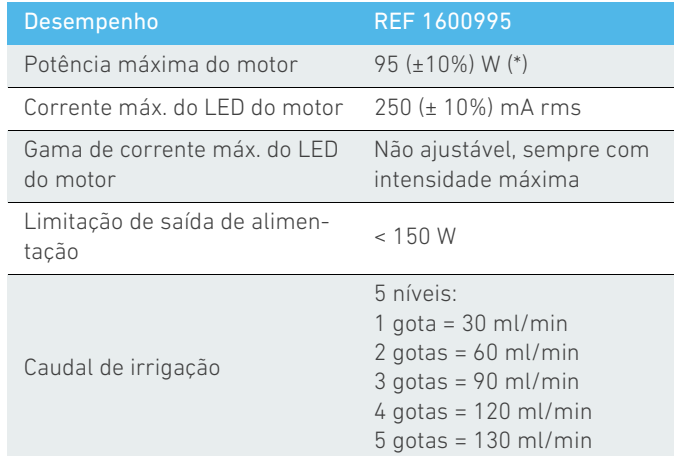

*(\*) Medição realizada em combinação com motores MX-i LED 3rd Gen 1601008 e MX-i LED 1600755, contra-ângulo CA 20:1 L Micro Series 1600692 e/ou peça de mão PML 1121 1600156. O binário máximo é medido a 1000 rpm com a irrigação parada e corresponde a um binário máximo de 70 Ncm na ferramenta rotativa se o motor for combinado com o contra-ângulo CA 20:1 L Micro Series 1600692.*

Em conformidade com 80601-2-60, não existe qualquer desempenho essencial relacionado com este equipamento dentário.

# <span id="page-8-1"></span>4.6 Proteção ambiental e informações relativas à eliminação

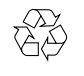

A eliminação e/ou reciclagem de materiais têm de ser efetuadas de acordo com a legislação em vigor.

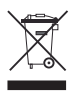

Recolha seletiva de acessórios e equipamentos elétricos e eletrónicos, com vista à reciclagem.

Os equipamentos elétricos e eletrónicos podem conter substâncias perigosas para a saúde e para o ambiente. O utilizador tem de devolver o dispositivo ao seu revendedor ou contactar diretamente uma entidade autorizada para tratamento e recuperação deste tipo de equipamentos (Diretiva Europeia 2012/19/UE).

# <span id="page-8-2"></span>4.7 Compatibilidade eletromagnética (descrição técnica)

# <span id="page-8-3"></span>4.7.1 Precauções de utilização

Este controlo eletrónico está de acordo com as normas de segurança elétrica conformes à norma IEC 60601-1, edição 3.1, e de acordo com as que regem a compatibilidade eletromagnética conformes à norma IEC 60601-1-2, quarta edição.

# <span id="page-9-0"></span>4.7.2 Avisos relativos à compatibilidade eletromagnética

# ⚠ ATENÇÃO

O BIOPOWER está em conformidade com os requisitos de CEM, de acordo com a IEC 60601-1-2. Equipamentos transmissores de rádio, telemóveis, etc., não devem ser utilizados nas proximidades imediatas do dispositivo, uma vez que tal pode afetar o respetivo funcionamento. O dispositivo não é adequado a uma utilização nas proximidades de equipamento cirúrgico de alta frequência, imagiologia por ressonância magnética (IRM) e outros dispositivos similares em que a intensidade das perturbações eletromagnéticas seja elevada. De qualquer forma, assegure-se de que não existem cabos de alta frequência nas proximidades do dispositivo. Em caso de dúvida, contacte um técnico qualificado ou a Bien-Air Dental SA.

Equipamentos de comunicação por rádio frequência (RF) portáteis (incluindo periféricos como cabos de antena e antenas externas) devem ser utilizados a uma distância não inferior a 30 cm (12 polegadas) relativamente a qualquer parte do BIOPOWER, incluindo cabos especificados pelo fabricante. Caso contrário, daqui poderá resultar uma degradação dos desempenhos deste equipamento.

# ⚠ ATENÇÃO

A utilização de acessórios, transdutores e cabos diferentes dos especificados, exceto transdutores e cabos vendidos pela Bien-Air Dental SA como peças de substituição para componentes internos, pode provocar um aumento das emissões ou uma degradação da imunidade.

# <span id="page-9-1"></span>4.7.3 Compatibilidade eletromagnética – emissões e imunidade

# **Orientação e declaração do fabricante – emissões eletromagnéticas**

O BIOPOWER destina-se a ser utilizado no ambiente eletromagnético especificado abaixo. O cliente ou o utilizador do BIOPOWER devem assegurar-se de que este é efetivamente utilizado neste tipo de ambiente.

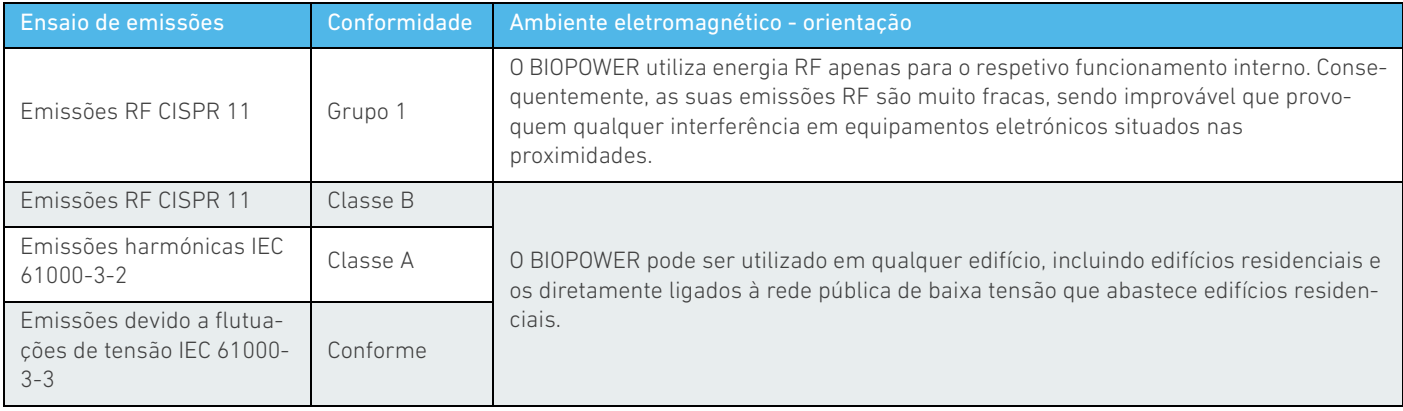

# **Orientação e declaração do fabricante – imunidade eletromagnética**

O BIOPOWER destina-se a ser utilizado no ambiente eletromagnético especificado abaixo. O cliente ou o utilizador do BIOPOWER devem assegurar-se de que este é efetivamente utilizado neste tipo de ambiente.

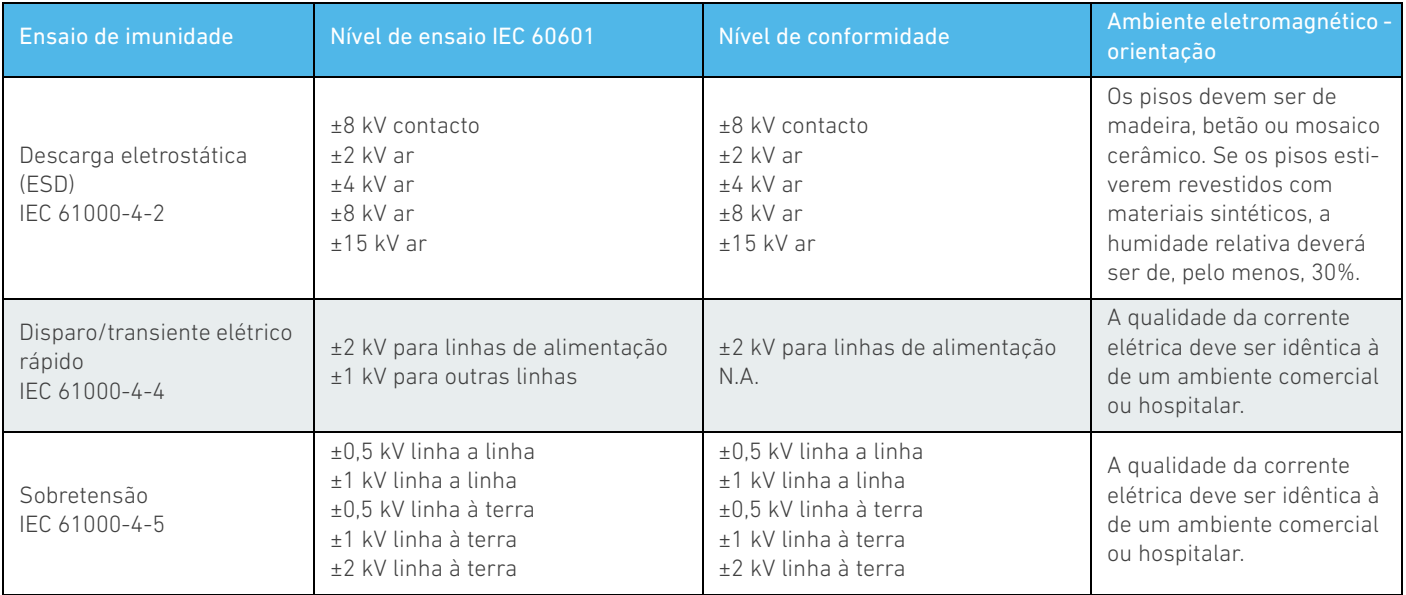

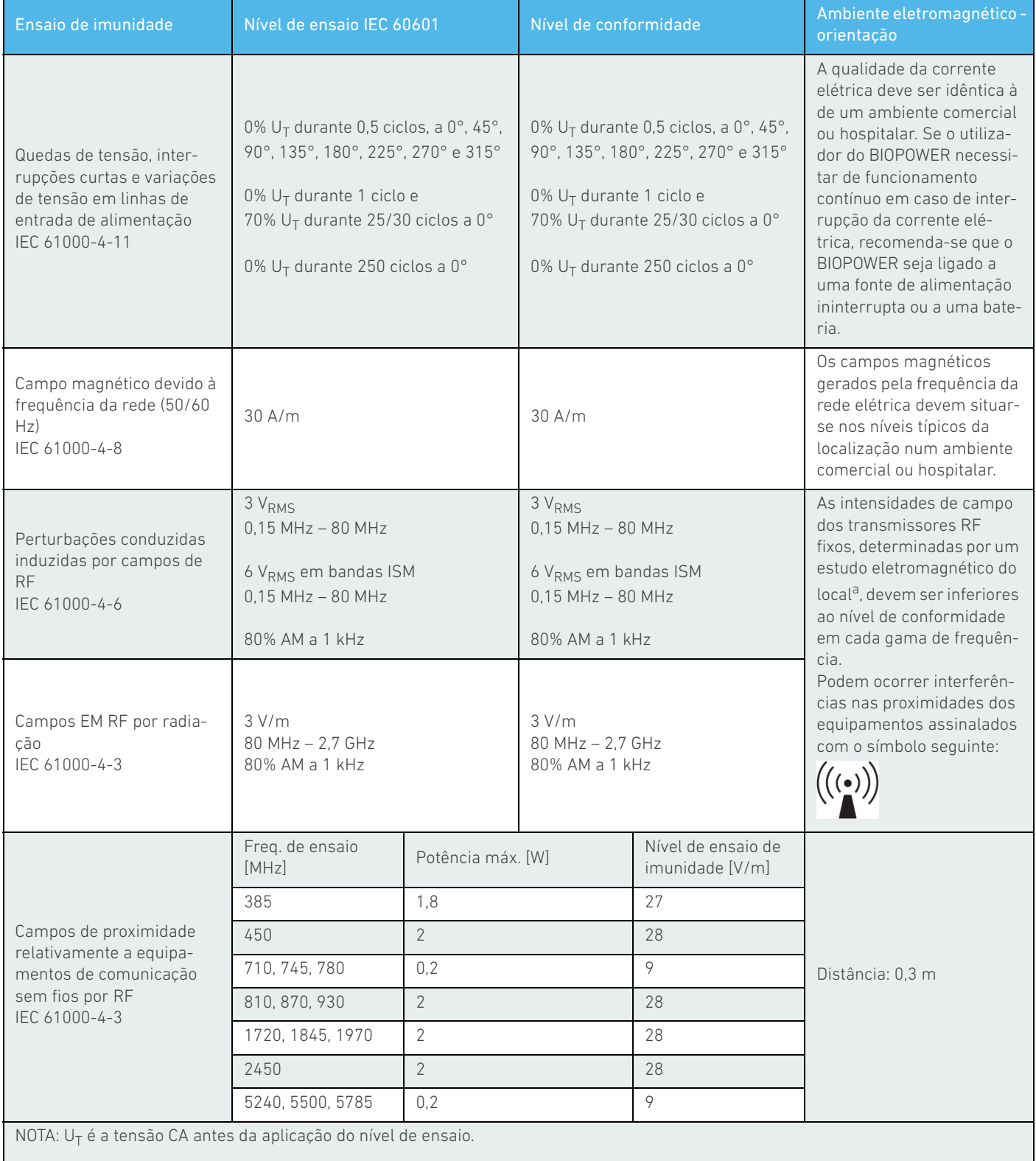

*a. As intensidades de campo dos transmissores fixos, como as estações de base para telefones móveis (telemóveis/sem fios) e rádios móveis terrestres, radioamadores, emissões de rádio AM e FM e emissões de TV, não podem ser teoricamente previstas com precisão. Para avaliar o ambiente eletromagnético devido a transmissores RF fixos, deve considerar-se a realização de um estudo eletromagnético do local. Se a intensidade de campo medida no local de utilização do*  BIOPOWER *exceder o nível de conformidade RF indicado acima, deve proceder-se à verificação do normal funcionamento do* BIOPOWER*. Se for constatado um funcionamento anormal, poderão ser necessárias medidas suplementares, como a reorientação ou o reposicionamento do* BIOPOWER*.*

# <span id="page-11-0"></span>5 Instalação

<span id="page-11-4"></span><span id="page-11-3"></span><span id="page-11-2"></span><span id="page-11-1"></span>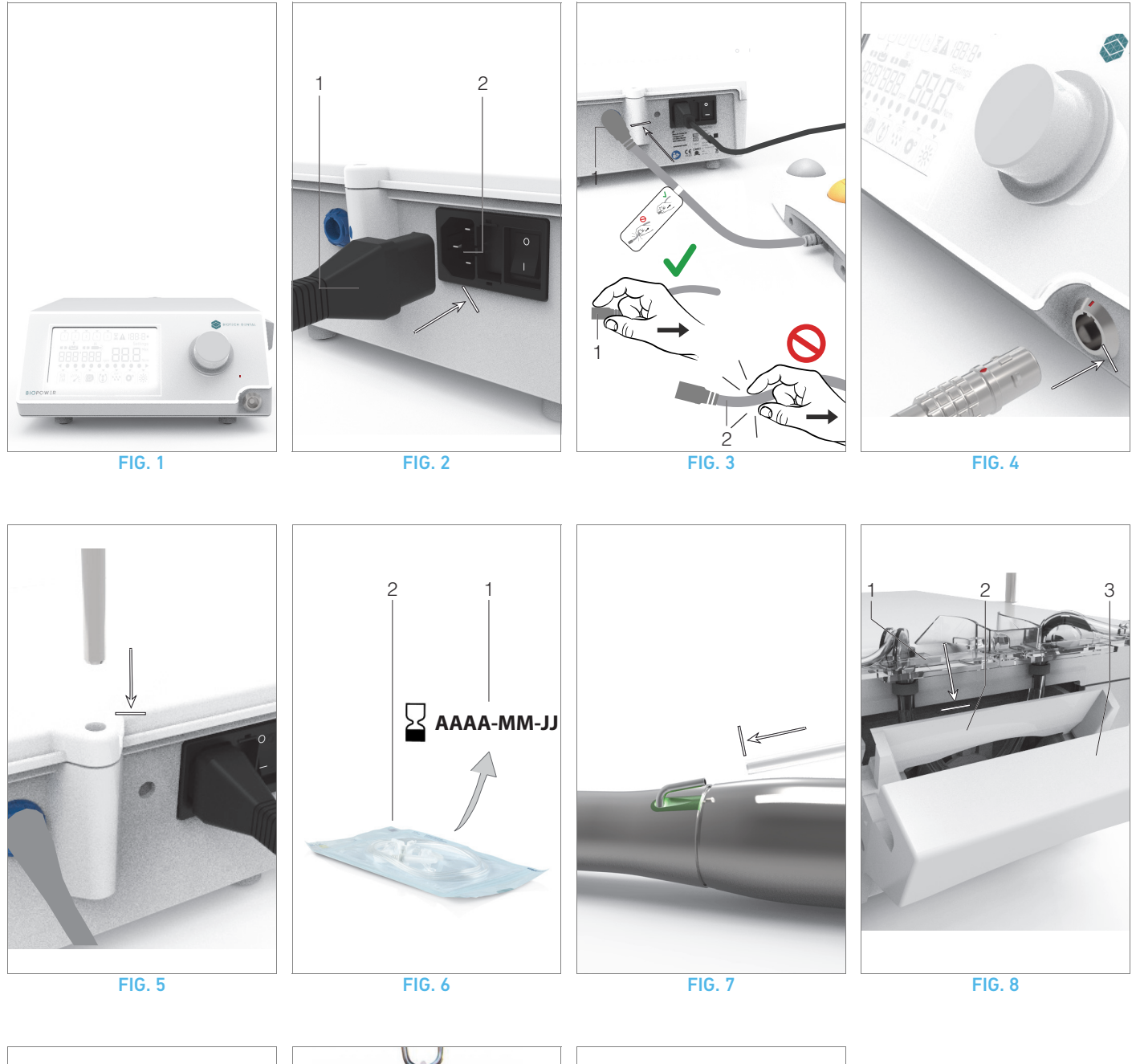

<span id="page-11-8"></span><span id="page-11-7"></span><span id="page-11-6"></span><span id="page-11-5"></span>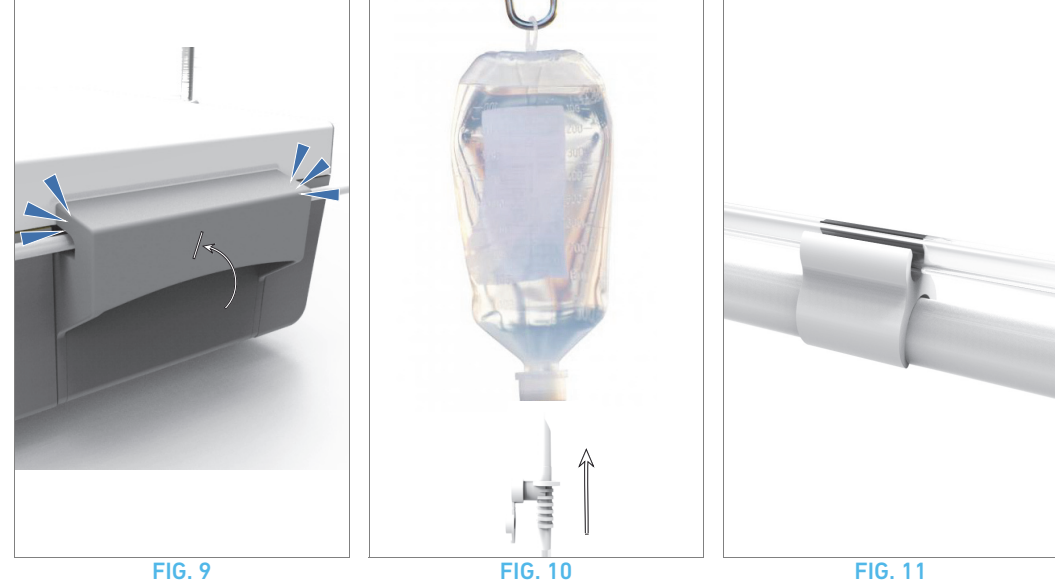

<span id="page-11-11"></span><span id="page-11-10"></span><span id="page-11-9"></span>10

# <span id="page-12-0"></span>5.1 Instalar o sistema BIOPOWER

### [FIG. 1](#page-11-1)

A. Coloque a unidade BIOPOWER sobre uma superfície lisa, com capacidade para suportar o seu peso.

# ⚠ ATENÇÃO

Pode ser colocada numa mesa, num carrinho ou noutra superfície, mas nunca no chão.

# [FIG. 2](#page-11-2)

B. A caixa de fusíveis pode ser aberta com uma chave de fendas. 100 - 240 V CA = fusível T4.0AH 250 V CA REF 1307312-010.

*Para substituir um fusível, consulte o capítul[o"11.4 Substituição de](#page-24-2)  [fusíveis" on page 23.](#page-24-2)*

C. Ligue o cabo de alimentação (1) à ficha (2).

*[Nota 1](#page-12-2)*

# [FIG. 3](#page-11-3)

D. Ligue o cabo do controlo de pé à entrada disponível no painel traseiro, orientando o conector e a ficha por intermédio do pino de posicionamento existente no conector.

# ⚠ ATENÇÃO

Não levante o controlo de pé enquanto segura no cabo de ligação. Para desligar o cabo do controlo de pé, puxe a ficha de ligação do cabo à tomada (1).

Não puxe o cabo (2) sem o desligar previamente da tomada do cabo.

### [FIG. 4](#page-11-4)

E. Ligue o cabo do micromotor MX-i LED 3<sup>rd</sup> Gen à saída do motor, orientando o conector e a ficha por intermédio do pino de posicionamento existente no conector.

#### [FIG. 5](#page-11-5)

F. Alinhe e fixe o suporte ao alojamento existente na parte traseira da consola e pendure o frasco ou a garrafa.

# [FIG. 6](#page-11-6)

G. Verifique a integridade da embalagem, bem como a data de validade da linha de irrigação no rótulo (1).

# ⚠ ADVERTÊNCIA

O dispositivo médico tem de ser utilizado exclusivamente com linhas fornecidas pela Bien-Air Dental, para assegurar uma operação isenta de problemas. Estas linhas são esterilizadas e de utilização única. Uma segunda utilização pode provocar a contaminação microbiológica do paciente.

H. Retire da bolsa a linha de irrigação esterilizada e de utilização única (2).

# [FIG. 7](#page-11-7)

I. Ligue o tubo flexível da linha de irrigação ao tubo de spray da peça de mão ou do contra-ângulo.

#### [FIG. 8](#page-11-8)

J. Instale a peça peristáltica (1) na bomba peristáltica (2). Verifique se a peça está corretamente encaixada. [FIG. 9](#page-11-9)

K. Feche a tampa da bomba (3). Se for detetada resistência ao fechar, abra novamente a tampa e verifique o correto posicionamento da peça. Quando a tampa é fechada corretamente, o utilizador deve ouvir um clique.

# ⚠ ATENÇÃO

Não coloque a bomba em funcionamento com a tampa aberta.

# ⚠ ATENÇÃO

Não coloque a bomba em funcionamento sem linha de irrigação.

# ⚠ ATENÇÃO

Risco de entalamento!

# [FIG. 10](#page-11-10)

L. Fure a tampa do frasco de líquido fisiológico com a extremidade pontiaguda da linha de irrigação, depois de remover a tampa de proteção.

# ⚠ ATENÇÃO

Não existe deteção de frasco de líquido fisiológico vazio! Verifique sempre o conteúdo do frasco antes da operação.

# [FIG. 11](#page-11-11)

M. Fixe a linha de irrigação ao cabo do motor utilizando as 3 braçadeiras, REF 1307727-010.

# <span id="page-12-1"></span>5.2 Procedimento para ligar/desligar

O dispositivo pode ser ligado e desligado com total segurança, através do interruptor principal do BIOPOWER.

# ⚠ ATENÇÃO

Não desligue o dispositivo enquanto o motor estiver a funcionar.

# PRT

<span id="page-12-2"></span>1 O equipamento é alimentado pela rede elétrica (100 - 240 V CA/150 W/50-60 Hz).

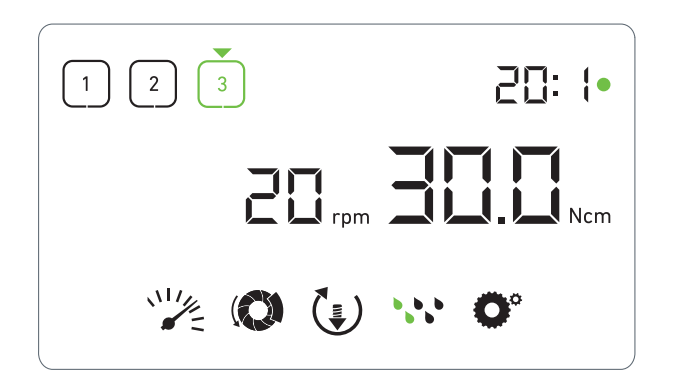

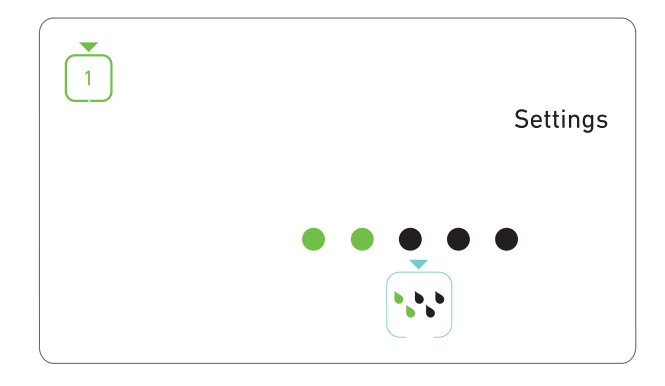

FIG. 1 FIG. 2

# <span id="page-13-3"></span><span id="page-13-0"></span>6 Visão global da interface

# <span id="page-13-1"></span>6.1 Modos do BIOPOWER

O BIOPOWER permite visualizar e controlar os parâmetros de operação através do ecrã LCD.

Um ecrã único permite utilizar os seguintes modos:

### [FIG. 1](#page-13-3)

• Modo Operação (para efetuar a operação em 3 etapas) *[Consulte o capítulo "7 Operação" na página 14](#page-15-4) para obter mais detalhes.*

# [FIG. 2](#page-13-4)

• Modo Regulações (para configurar os parâmetros de operação)

*[Consulte o capítulo "8 Regulações" na página 16](#page-17-4) para obter mais detalhes.*

# [FIG. 3](#page-14-1)

• Modos especiais (para testar o sistema e reinicializar as regulações)

*[Consulte o capítulo "9 Modos especiais" na página 18](#page-19-1) para obter mais detalhes.*

# [FIG. 4](#page-14-2)

A. Prima longamente o botão rotativo (1) para alternar entre os modos Operação e Regulações.

# *[Nota 1](#page-14-3)*

*[Consulte o capítulo "6.2 Visão global das funções do botão rotativo"](#page-13-2)  [na página 12](#page-13-2) para obter mais detalhes.*

*[Consulte o capítulo "9 Modos especiais" na página 18](#page-19-1) para aceder aos modos especiais.*

# <span id="page-13-4"></span><span id="page-13-2"></span>6.2 Visão global das funções do botão rotativo

### *[Nota 2](#page-14-4)*

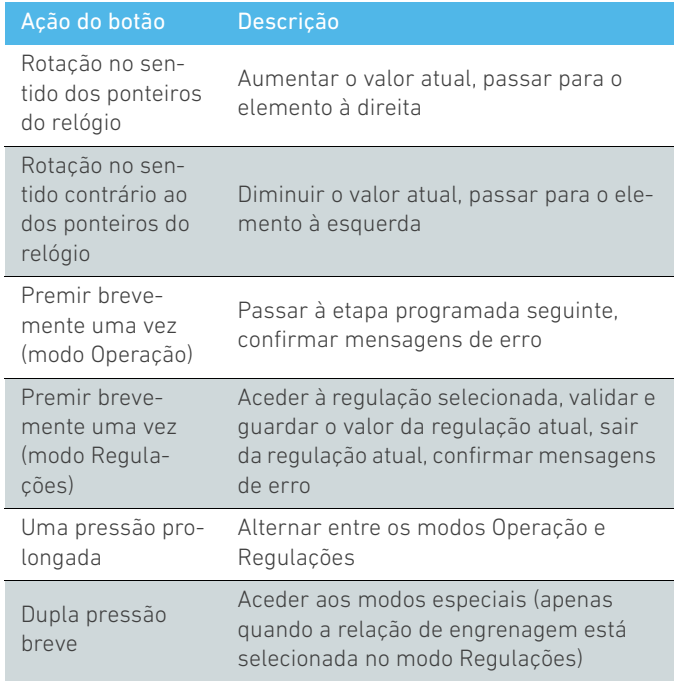

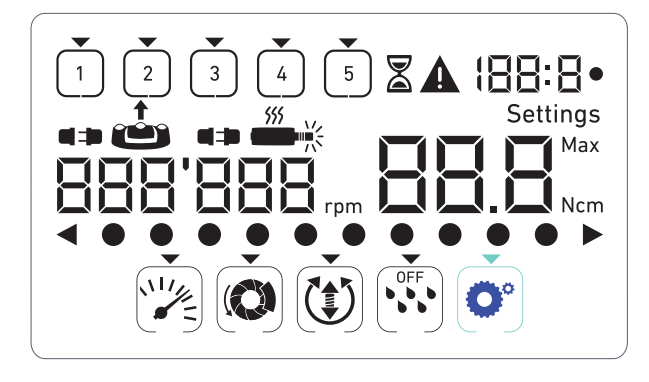

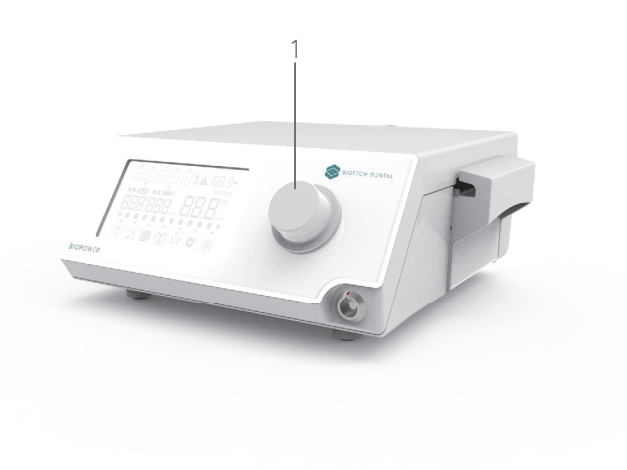

FIG. 3 FIG. 4

# <span id="page-14-1"></span><span id="page-14-0"></span>6.3 Alertas sonoros

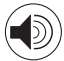

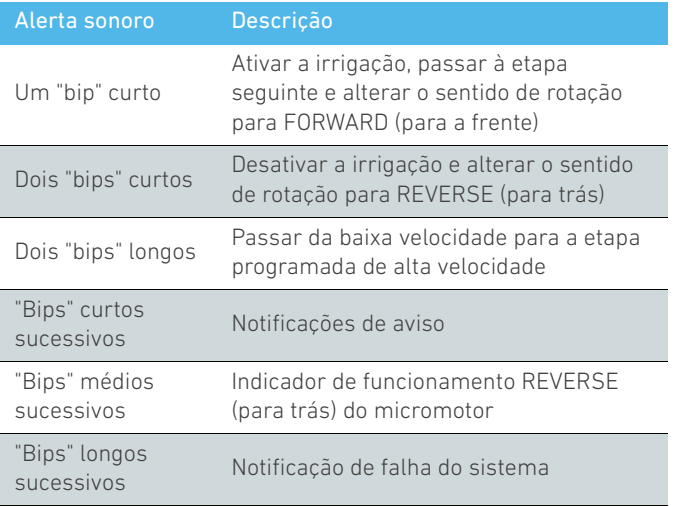

- <span id="page-14-3"></span><span id="page-14-2"></span>1 O modo Operação é o modo inicial predefinido.
- <span id="page-14-4"></span>2 Qualquer ação sobre o botão ou o controlo de pé será ignorada quando o motor estiver em funcionamento.

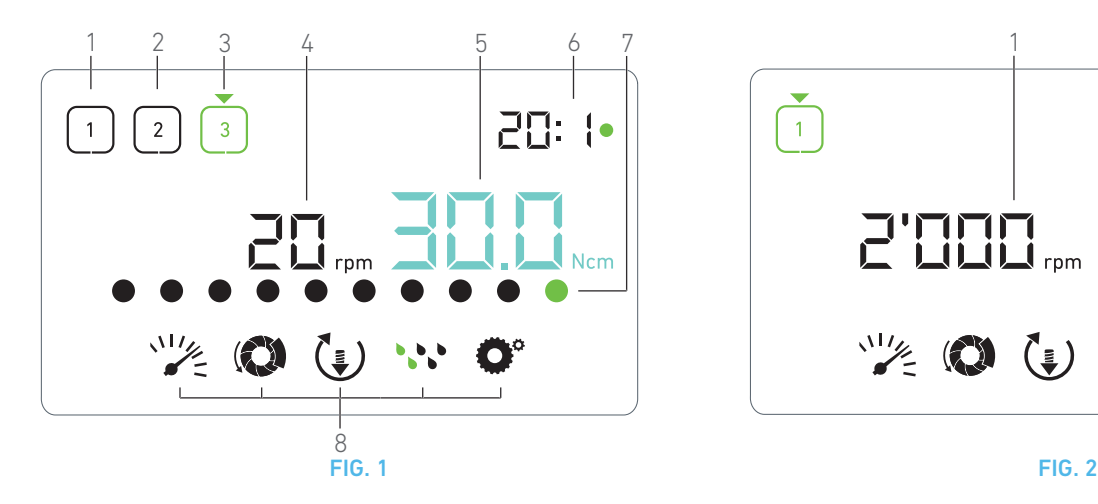

# <span id="page-15-5"></span><span id="page-15-4"></span><span id="page-15-0"></span>**Operação**

# <span id="page-15-1"></span>7.1 Descrição do ecrã Operação

# [FIG. 1](#page-15-5)

O ecrã Operação difere, consoante o micromotor esteja parado ou em funcionamento e dependendo da etapa ativa.

Permite a execução de uma operação em 3, 4 ou 5 etapas predefinidas P1, P2, P3, P4, P5 (que podem ser respetivamente utilizadas para programar regulações das etapas de preparação do osso, perfuração, formação de roscas e inserção do implante) e apresenta as seguintes informações:

- (1) Etapa P1 (etapa inativa, a preto)
- (2) Etapa P2 (etapa inativa, a preto)
- (3) Etapa P3 (etapa ativa, a verde)

*As etapas P4 e P5 estão desativadas por predefinição, [" Número de](#page-19-2)  [etapas" on page 18](#page-19-2) para as ativar.*

(4) Indicador de velocidade

### *[Nota 1](#page-16-0)*

(5) Indicador de binário

### *[Nota 2](#page-16-1)*

(6) Relação do contra-ângulo

### *[Nota 3](#page-16-2)*

(7) Gráfico de barras referente ao binário

#### *[Nota 4](#page-16-3)*

(8) Símbolos das regulações de operação *[Consulte o capítulo "8 Regulações" na página 16](#page-17-4) para obter detalhes* 

*sobre o ajuste das regulações.*

# <span id="page-15-2"></span>7.2 Executar uma operação, etapas P1 e P2

# [FIG. 2](#page-15-6)

A. Opere premindo o controlo de pé para ajustar a velocidade do micromotor MX-i LED 3<sup>rd</sup> Gen.

- Os símbolos das etapas inativas apagam-se quando o motor está a funcionar.
- O indicador de velocidade apresenta o valor das rotações em tempo real a preto.

# *[Nota 5](#page-16-4) - [6](#page-16-5) - [7](#page-16-6)*

[FIG. 3](#page-16-7)

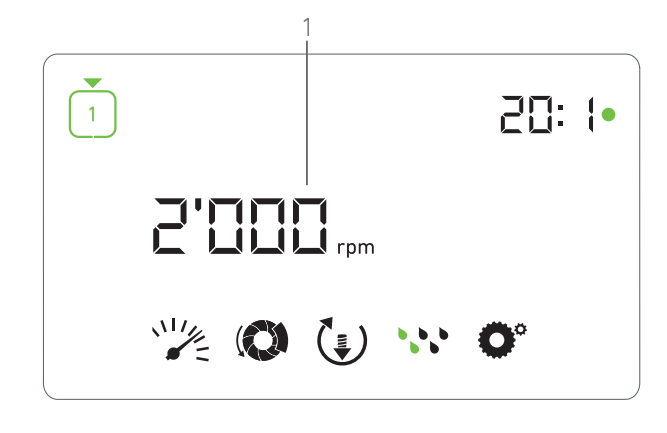

<span id="page-15-6"></span>B. Se necessário, solte o controlo de pé para executar as seguintes ações:

- O indicador de velocidade (1) apresenta a azul-ciano a velocidade máxima atingível e definida para o micromotor.
	- Rode o botão no sentido dos ponteiros do relógio ou no sentido inverso para aumentar ou diminuir, respetivamente, a velocidade máxima atingível para o micromotor (modo de regulação rápida).
	- O indicador de velocidade fica azul-ciano e apresenta a velocidade máxima atingível e definida para o micromotor (1).

#### *[Nota 8](#page-16-8)*

• Prima longamente o botão para mudar as regulações de operação.

É apresentado o modo Regulações.

*[Consulte o capítulo "8 Regulações" na página 16](#page-17-4) para obter mais detalhes.*

• Prima longamente o botão laranja para ativar o aumento de binário de 5 Ncm.

#### *[Nota 9](#page-16-9)*

C. Prima brevemente o botão laranja do controlo de pé ou o botão para passar à etapa seguinte.

 $\&$  O símbolo da etapa seguinte fica verde e as regulações utilizadas da última vez na etapa são restauradas.

*[Nota 7](#page-16-6) - [10](#page-16-10)*

# <span id="page-15-3"></span>7.3 Executar uma operação, etapas P3, P4 e P5

#### [FIG. 4](#page-16-11)

A. Nas etapas P3 (1), P4 e P5, opere premindo o controlo de pé

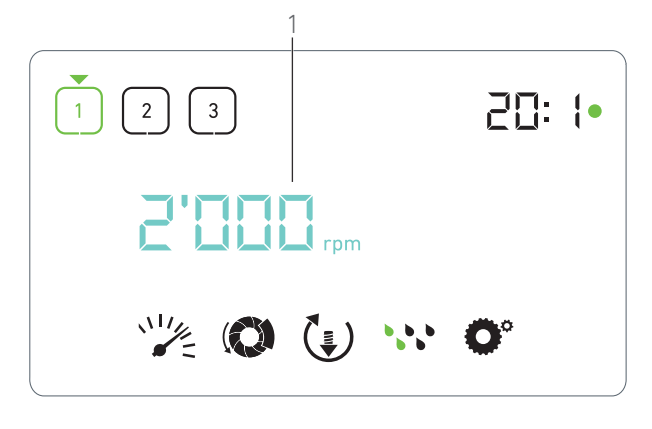

<span id="page-16-7"></span>para ajustar a velocidade do micromotor MX-i LED 3<sup>rd</sup> Gen.

- Todos os símbolos das etapas inativas se apagam quando o motor está a funcionar.
- O indicador de velocidade (2) apresenta os valores em tempo real.
- O indicador de binário (3) apresenta os valores em tempo real.
- A barra de binário (5) apresenta a relação entre o valor de binário em tempo real (representado por pontos azul-ciano quando o micromotor está em funcionamento) e o binário máximo atingido (representado por um ponto verde).

### *[Nota 5](#page-16-4) - [6](#page-16-5) - [7](#page-16-6)*

B. Se necessário, solte o controlo de pé para executar as seguintes ações:

- O indicador de binário (3) apresenta o valor máximo atingido, juntamente com o símbolo  $Max(4)$ .
- Os pontos da barra de binário (5) que foram apresentados a azul-ciano ficam pretos, exceto o ponto de valor máximo, que fica verde.
	- Rode o botão no sentido dos ponteiros do relógio ou no sentido inverso para aumentar ou diminuir, respetivamente, o binário máximo atingível para o micromotor (modo de regulação rápida).
	- O indicador de binário (3) fica azul-ciano e apresenta o binário máximo atingível e definido para o micromotor.

#### *[Nota 11](#page-16-12)*

• Prima longamente o botão para mudar as regulações de operação.

*[Consulte o capítulo "8 Regulações" na página 16](#page-17-4) para obter mais detalhes.*

• Prima longamente o botão laranja para ativar o aumento de binário de 5 Ncm.

#### *[Nota 9](#page-16-9)*

C. Prima brevemente o botão laranja do controlo de pé ou o botão para passar à etapa seguinte.

 $\&$  O símbolo da etapa seguinte fica verde e as regulações utilizadas da última vez na etapa são restauradas.

*[Nota 7](#page-16-6) - [10](#page-16-10)*

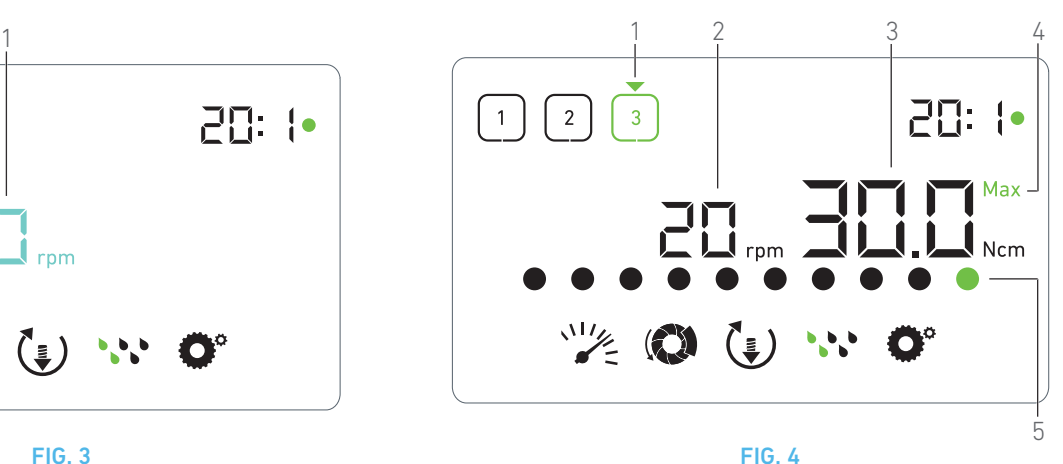

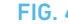

# <span id="page-16-11"></span>NOTAS

<span id="page-16-0"></span>1 O valor de velocidade em tempo real é apresentado a preto quando o micromotor MX-i LED 3rd Gen está em funcionamento. O valor de velocidade máxima atingível memorizado é apresentado a azul-ciano quando o micromotor MX-i LED 3rd Gen não está em funcionamento, nas etapas P1 e P2.

<span id="page-16-1"></span>2 O indicador de binário só é apresentado quando a velocidade do micromotor é inferior a 100 rpm nas etapas P1 e P2.

<span id="page-16-2"></span>3 A cor da relação do contra-ângulo é azul-ciano para acionamento direto e verde para engrenagens de redução.

<span id="page-16-3"></span>4 O gráfico de barras relativo ao binário só é apresentado quando a velocidade do micromotor é inferior a 100 rpm.

<span id="page-16-4"></span>5 As regulações de cada etapa são restauradas a partir das regulações utilizadas da última vez na etapa correspondente, excluindo as regulações rápidas efetuadas diretamente no modo Operação.

<span id="page-16-5"></span>6 Em modo INVERSO, o símbolo de sentido de rotação  $(\hat{\boldsymbol{\epsilon}})$  pisca e é emitido um alerta sonoro ("bips" médios sucessivos). O valor de binário é aumentado automaticamente no modo INVERSO quando o indicador de binário é apresentado. O valor de binário pode ser aumentado de 0 a 10 Ncm, consulte o capítulo [" Valor do](#page-20-0)  [aumento de binário no modo inverso" on page 19](#page-20-0) para o regular.

<span id="page-16-6"></span>7 As ações sobre os botões do controlo de pé não produzem efeitos quando o micromotor está em funcionamento.

<span id="page-16-8"></span>8 Nas etapas P1 ou P2, só é possível alterar o binário através do modo Regulações.

<span id="page-16-9"></span>9 O aumento de binário só pode ser ativado quando o indicador de binário é apresentado no modo Operação, em etapas de baixa velocidade (<100 rpm).

<span id="page-16-10"></span>10 Por razões de segurança, o ícone de regulação de velocidade fica vermelho e pisca juntamente com o indicador de velocidade durante 2 segundos, ao mudar de uma etapa a baixa velocidade para uma a alta velocidade (≥100 rpm).

<span id="page-16-12"></span>11 Nas etapas P3, P4 e P5, só é possível alterar a velocidade através do modo Regulações.

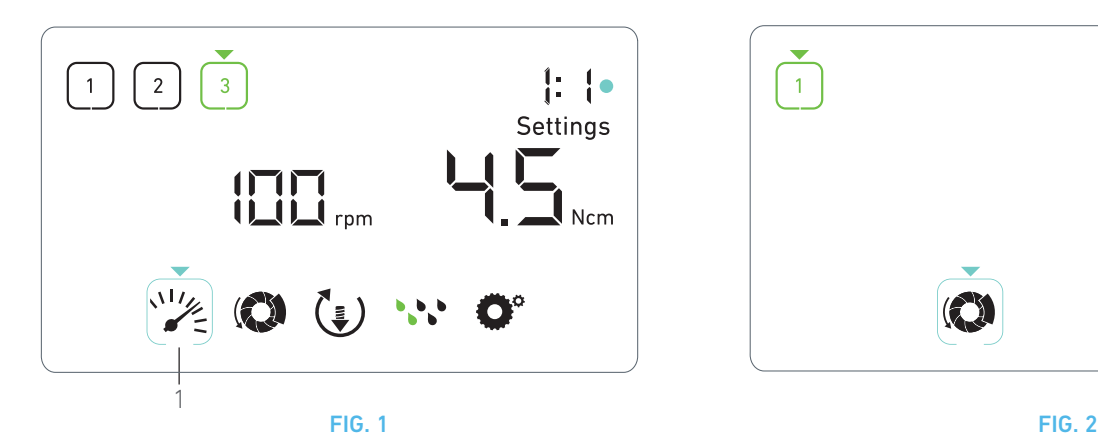

# <span id="page-17-5"></span><span id="page-17-4"></span><span id="page-17-0"></span>**Regulações**

#### [FIG. 1](#page-17-5)

O modo Regulações permite alterar todos os parâmetros de cada etapa.

Para aceder ao mesmo, prima longamente o botão a partir do modo Operação; para sair, prima longamente o botão ou coloque o motor em funcionamento.

Todas as alterações efetuadas neste modo são guardadas automaticamente para a etapa correspondente.

*[Nota 1](#page-18-2)*

A. A partir do menu do modo Regulações, percorra os parâmetros de operação rodando o botão no sentido dos ponteiros do relógio ou no sentido inverso.

- O símbolo do parâmetro selecionado (1) é realçado por um quadrado azul-ciano e é indicado por uma seta.
- B. Se necessário, prima brevemente o botão laranja do controlo de pé para passar à etapa seguinte sem regressar ao modo Operação.
- O modo Regulações continua a ser apresentado, o símbolo da etapa seguinte fica verde e as regulações utilizadas da última vez na etapa são restauradas.

C. Prima brevemente o botão para alterar a regulação do parâmetro selecionado (submodo de regulação).

 $\&$  É apresentado o submodo de regulação selecionado.

# <span id="page-17-1"></span>8.1 Velocidade do micromotor MX-i LED 3rd Gen

A. A partir do menu do modo Regulações, selecione o símbolo e prima brevemente o botão para alterar a velocidade máxima atingível.

### [FIG. 2](#page-17-6)

B. Rode o botão no sentido dos ponteiros do relógio ou no sentido inverso para aumentar ou diminuir, respetivamente, a velocidade máxima atingível do micromotor.

- O indicador de velocidade (1) apresenta a velocidade máxima atingível definida.
- C. Prima brevemente o botão para sair da regulação de velocidade.
- A nova velocidade máxima atingível é guardada e o menu do modo Regulações volta a ser apresentado, [FIG. 1](#page-17-5).

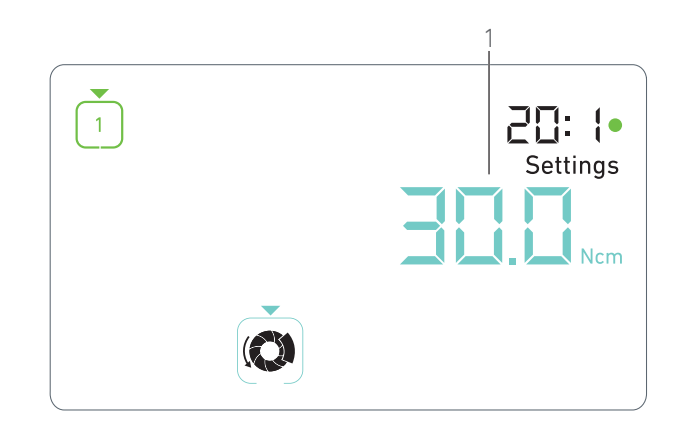

# <span id="page-17-6"></span><span id="page-17-2"></span>8.2 Binário do micromotor MX-i LED 3rd Gen

A. A partir do menu do modo Regulações, selecione o símbolo e prima brevemente o botão para alterar o binário máximo atingível.

#### [FIG. 3](#page-18-3)

B. Rode o botão no sentido dos ponteiros do relógio ou no sentido inverso para aumentar ou diminuir, respetivamente, o binário máximo atingível para o micromotor.

- O indicador de binário (1) apresenta o binário máximo atingível definido.
- C. Prima brevemente o botão para sair da regulação de binário.
- O novo binário máximo atingível é guardado e o menu do modo Regulações volta a ser apresentado, [FIG. 1.](#page-17-5)

# <span id="page-17-3"></span>8.3 Sentido de rotação do micromotor MX-i LED 3<sup>rd</sup> Gen

A. A partir do menu do modo Regulações, selecione o símbolo e prima brevemente o botão para alterar o sentido de rotação.

#### *[Nota 1](#page-18-2)*

B. Rode o botão no sentido dos ponteiros do relógio ou no sentido inverso para alternar entre a rotação do micromotor FORWARD (para a frente)  $\left(\frac{1}{2}\right)$  e REVERSE (para trás)  $\left(\frac{1}{2}\right)$ .

C. Prima brevemente o botão para sair da regulação do sentido de rotação.

 O sentido de rotação é guardado e o menu do modo Regulações volta a ser apresentado.

*[Nota 2](#page-18-4)*

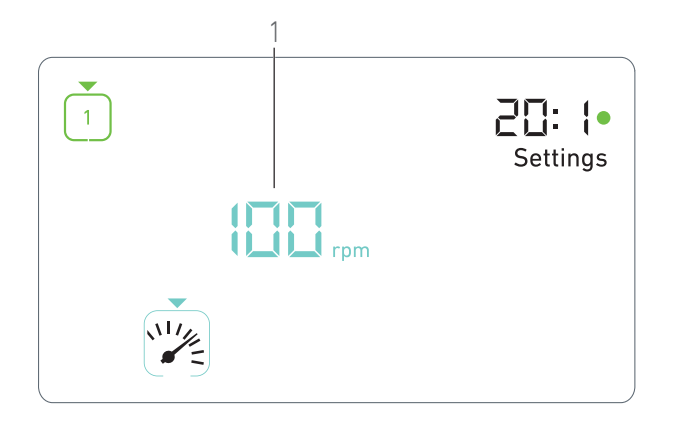

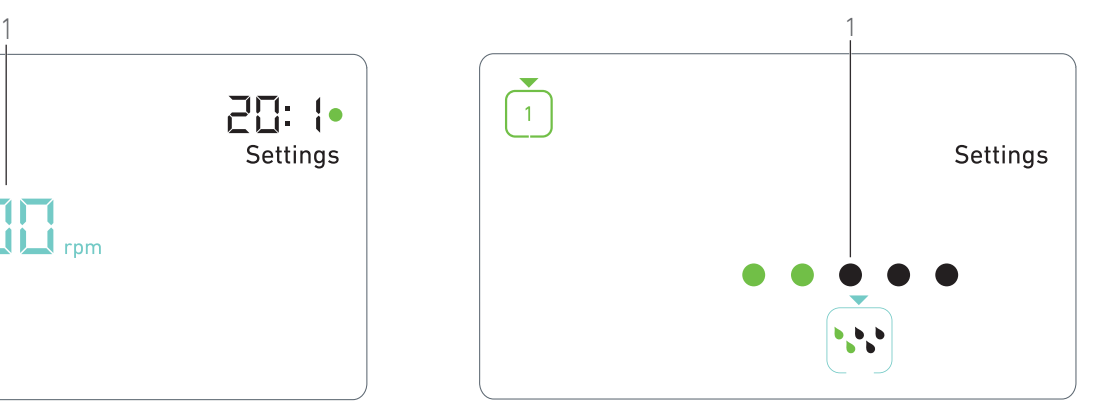

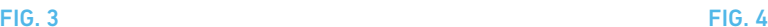

# <span id="page-18-3"></span><span id="page-18-0"></span>8.4 Nível de irrigação

A. A partir do menu do modo Regulações, selecione o símbolo  $\cdot \cdot \cdot$  e prima brevemente o botão para alterar o nível de irrigação.

# *[Nota 1](#page-18-2)*

# [FIG. 4](#page-18-5)

B. Rode o botão no sentido dos ponteiros do relógio ou no sentido inverso para configurar o nível de irrigação (1).

São possíveis 5 níveis de regulação: 30 ml/min, 60 ml/min, 90 ml/min, 120 ml/min, 130 ml/min.

#### *[Nota 3](#page-18-6)*

C. Prima brevemente o botão para sair da regulação do nível de irrigação.

 O nível de irrigação é guardado e o menu do modo Regulações volta a ser apresentado.

# <span id="page-18-1"></span>8.5 Relação do contra-ângulo

- A. A partir do menu do modo Regulações, selecione o símbolo  $\bullet$  e prima brevemente o botão para alterar a relação do contra-ângulo.
- B. Rode o botão no sentido dos ponteiros do relógio ou no sentido inverso para alterar a relação do contra-ângulo.

#### *[Nota 4](#page-18-7)*

C. Prima brevemente o botão para sair da regulação da relação do contra-ângulo.

 A relação do contra-ângulo é guardada e o menu do modo Regulações volta a ser apresentado.

<span id="page-18-5"></span><span id="page-18-2"></span>1 Os símbolos do sentido de rotação e do nível de irrigação diferem consoante as regulações.

PRT

<span id="page-18-4"></span>2 O valor de binário é aumentado automaticamente no modo INVERSO quando o indicador de binário é apresentado. O valor de binário pode ser aumentado de 0 a 10 Ncm, consulte o capítulo ["](#page-20-0)  [Valor do aumento de binário no modo inverso" on page 19](#page-20-0) para o regular.

<span id="page-18-6"></span>3 Ao regular o nível de irrigação para OFF, todos os pontos (1) são apresentados a preto. O nível de irrigação está desativado quando a irrigação é totalmente desativada por intermédio do botão azul do controlo de pé, independentemente da etapa ativa. Neste caso, o símbolo OFF é apresentado no modo Operação. A irrigação é considerada uma regulação rápida e, consequentemente, é ativada quando se recomeça a partir da etapa P1.

<span id="page-18-7"></span>4 A cor da relação do contra-ângulo é azul-ciano para acionamento direto e verde para engrenagens de redução.

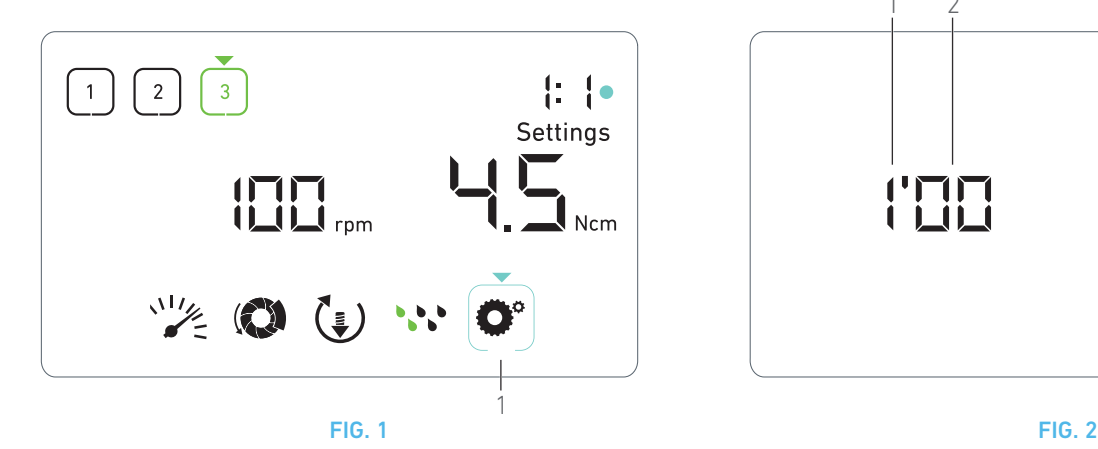

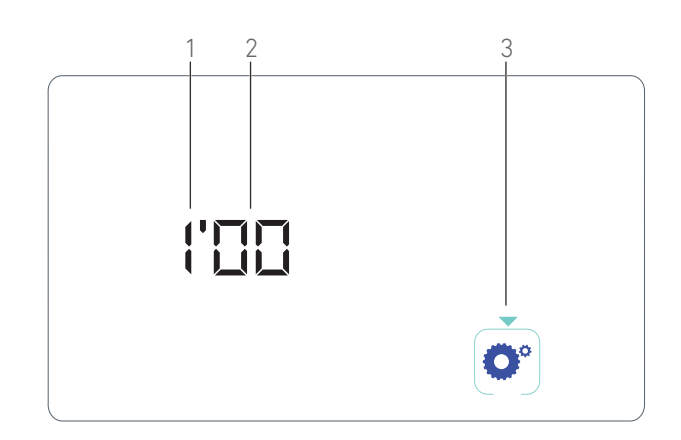

<span id="page-19-4"></span>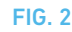

# <span id="page-19-3"></span><span id="page-19-1"></span><span id="page-19-0"></span>9 Modos especiais

Os modos especiais permitem, pela seguinte ordem:

- Apresentar a versão de software;
- Testar o ecrã LCD;
- Definir o número de etapas (3, 4 ou 5);
- Definir o valor do aumento de binário no modo inverso;
- Restaurar as regulações de fábrica.

#### *[Nota 1](#page-20-1)*

A. A partir do modo Operação, prima longamente o botão rotativo para aceder ao modo Regulações.

 $\&$  É apresentado o modo Regulações.

### [FIG. 1](#page-19-3)

B. Rode o botão no sentido dos ponteiros do relógio ou no sentido inverso para selecionar o símbolo de relação do contra-ângulo (1).

 O símbolo de relação do contra-ângulo é realçado por um quadrado azul-ciano e é indicado por uma seta.

#### **Versão de software**

#### [FIG. 2](#page-19-4)

C. Prima brevemente duas vezes o botão, para aceder aos modos especiais.

- O símbolo de relação do contra-ângulo (3) fica azul, para se diferenciar do símbolo de alteração da relação azul-ciano.
- A versão de software é apresentada da seguinte forma:
	- (1) Versão principal
	- (2) Versão secundária

## **Teste do ecrã LCD**

### [FIG. 3](#page-20-2)

- D. Prima brevemente o botão para testar o ecrã LCD.
- Todos os pontos são apresentados a preto, exceto o símbolo de relação do contra-ângulo (1).

#### <span id="page-19-2"></span>**Número de etapas**

- E. Prima brevemente o botão para definir o número de etapas.
- $\&$  É apresentado o ecrã de número de etapas.
- F. Rode o botão no sentido dos ponteiros do relógio ou no sentido
- inverso para apresentar sucessivamente o texto *3*, *4* ou *5*.
- G. Prima brevemente o botão para definir o número de etapas.

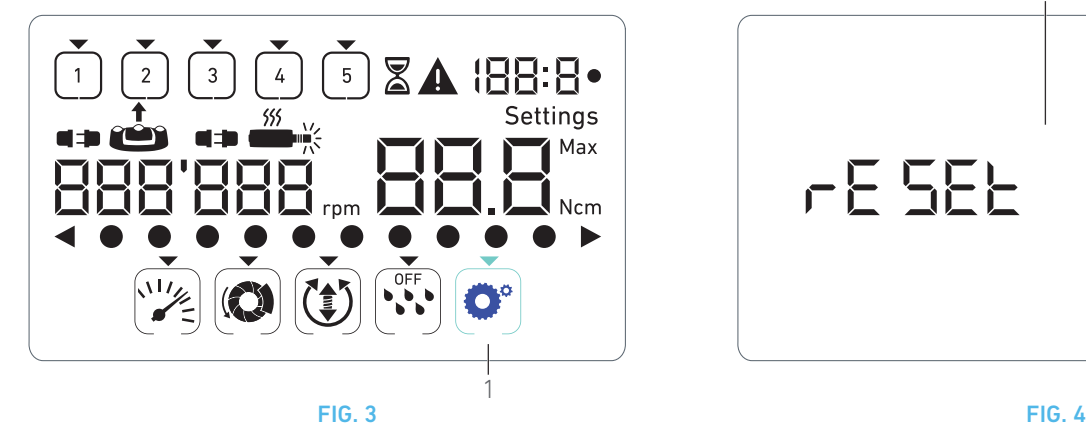

#### <span id="page-20-2"></span><span id="page-20-0"></span>**Valor do aumento de binário no modo inverso**

O aumento de binário no modo inverso permite um aumento automático do valor de binário no modo INVERSO, de modo a facilitar a rotação da broca quando encontra resistência.

H. Prima brevemente o botão para definir o valor de aumento de binário no modo inverso.

 $\&$  O ecrã de aumento de binário no modo inverso é apresentado.

I. Rode o botão no sentido dos ponteiros do relógio ou no sentido inverso para apresentar sucessivamente o texto *0, 5* ou *10*.

J. Prima brevemente o botão para definir um valor de aumento nulo, quando é apresentado *0*, ou prima brevemente o botão para definir, respetivamente, um valor de aumento de 5 Ncm ou 10 Ncm, quando é apresentado *5* ou *10*.

### **Reinicialização das regulações**

# [FIG. 4](#page-20-3)

K. Prima brevemente o botão para visualizar o ecrã de reposição das regulações de fábrica.

 $\&$  É apresentado o ecrã de reposição das regulações de fábrica.

L. Rode o botão no sentido dos ponteiros do relógio ou no sentido inverso para apresentar alternadamente o texto *reset yes* (reinicialização sim) ou *reset no* (reinicialização não) (1).

#### *[Nota 3](#page-20-4)*

M. Prima brevemente o botão para restaurar as regulações de fábrica quando for apresentado o texto *reset yes* (reinicialização sim) ou prima brevemente para regressar ao modo Regulações quando for apresentado o texto *reset no* (reinicialização não).

A reinicialização pode demorar até 2 segundos. Entretanto, o

símbolo é apresentado e o texto *yes* (sim) é desativado. Quando a reinicialização estiver concluída, o modo Regulações volta a ser apresentado.

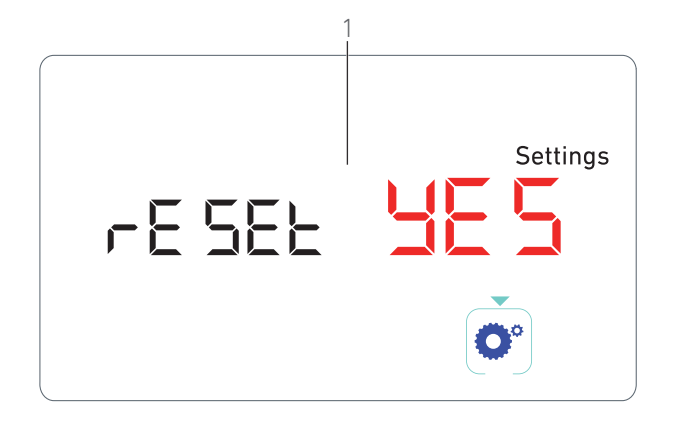

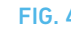

# <span id="page-20-3"></span>NOTAS

<span id="page-20-1"></span>1 Premir o controlo de pé não tem qualquer efeito nos modos especiais.

2 Percorra todos os modos especiais para voltar ao modo Regulações.

<span id="page-20-4"></span><sup>3</sup> O texto *reset no* (reinicialização não) é apresentado por predefinição.

# <span id="page-21-2"></span><span id="page-21-0"></span>10 Lista de erros e Resolução de problemas

# <span id="page-21-1"></span>10.1 Aviso de segurança (funcionamento)

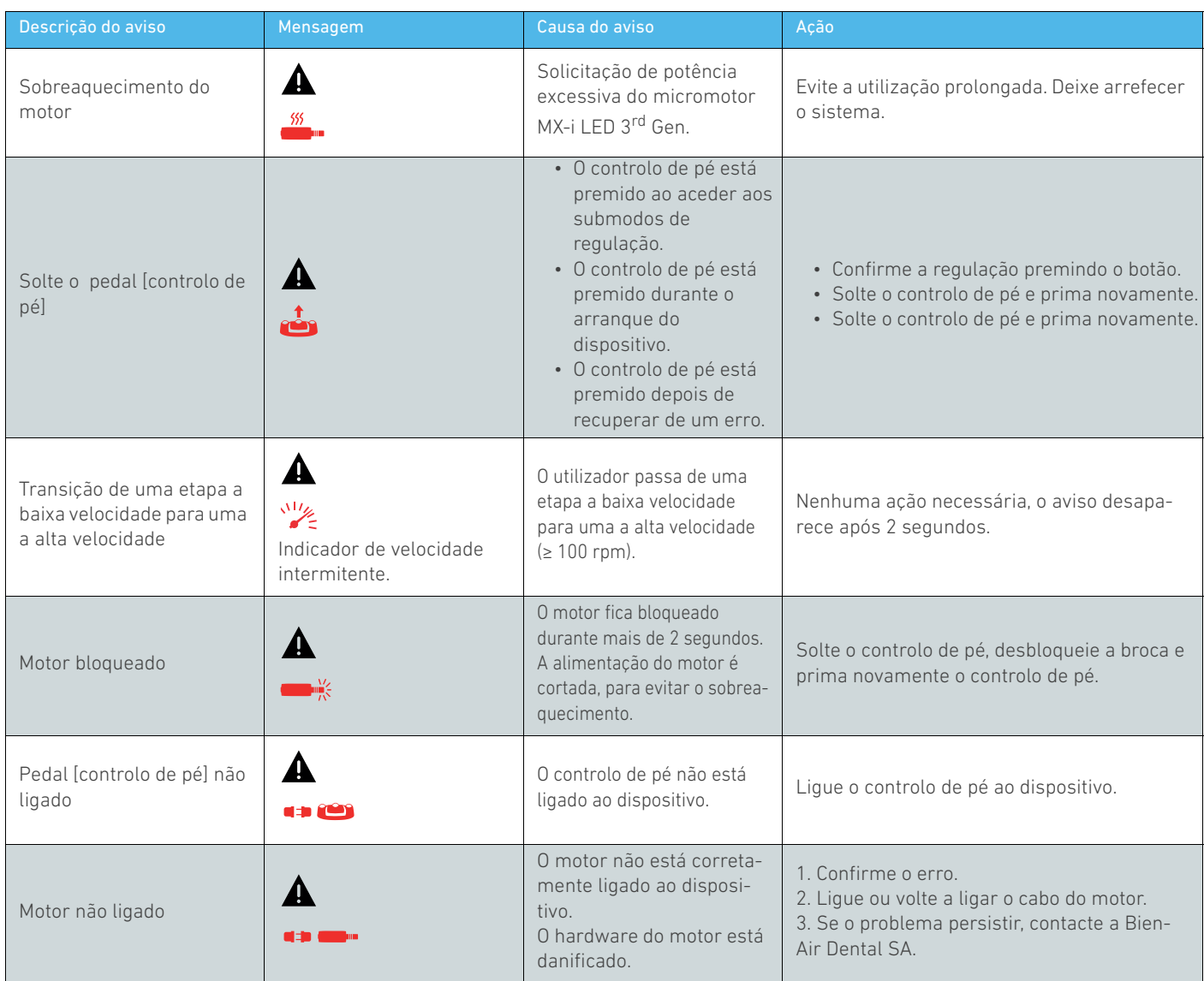

# <span id="page-22-0"></span>10.2 Erro de funcionamento do aparelho

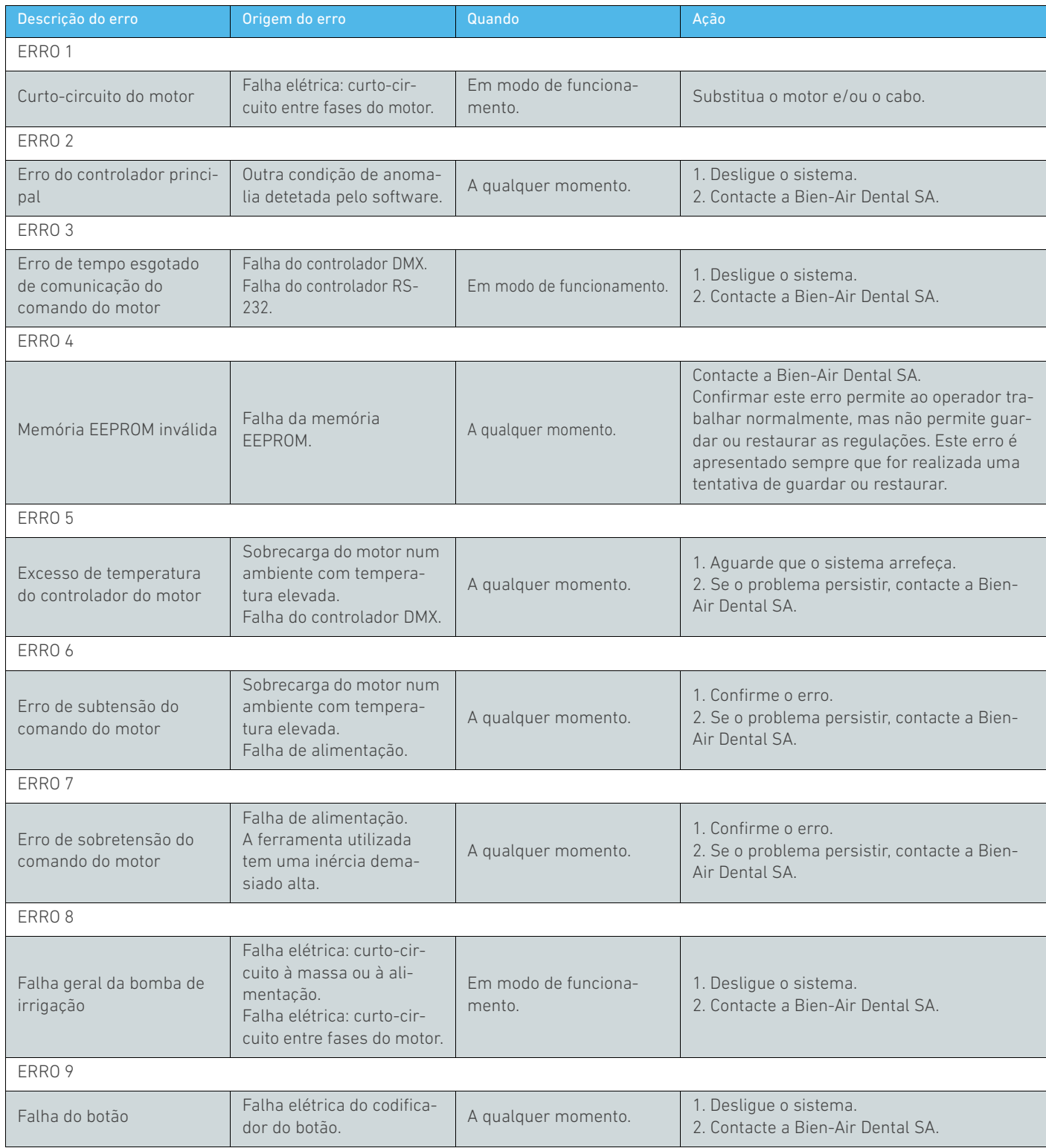

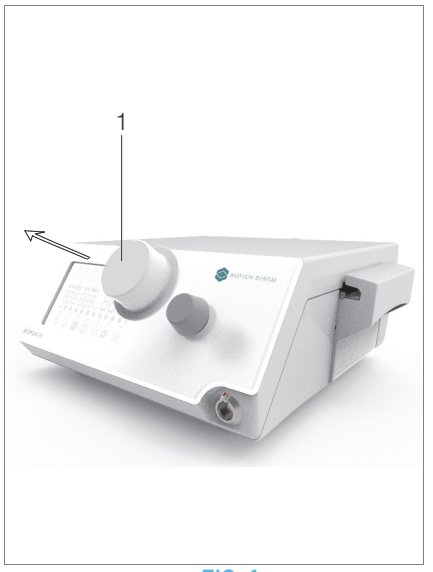

FIG. 1

# <span id="page-23-3"></span><span id="page-23-0"></span>11 Manutenção

# ⚠ ATENÇÃO

Utilize apenas produtos de manutenção e peças originais da Bien-Air Dental ou recomendados pela Bien-Air Dental. A utilização de outros produtos ou peças pode provocar defeitos de funcionamento e/ou a anulação da garantia.

# <span id="page-23-1"></span>11.1 Assistência

### ⚠ ATENÇÃO

Nunca desmonte o dispositivo. Para quaisquer modificações e reparações, recomendamos-lhe que contacte o seu fornecedor regular ou a Bien-Air Dental SA diretamente.

#### Vida útil

O dispositivo foi testado simulando 10 000 procedimentos clínicos (o que corresponde a uma vida útil de 6 a 10 anos). Se a utilização real do dispositivo exceder a vida útil testada, recomenda-se a manutenção preventiva do dispositivo.

#### *[Nota 1](#page-24-3)*

# <span id="page-23-2"></span>11.2 Limpeza e esterilização

### ⚠ ATENÇÃO

- Não mergulhe em solução desinfetante.
- Não está preconizado para banho de ultrassons.

#### ⚠ ADVERTÊNCIA

- Utilize uma nova linha de irrigação esterilizada para cada paciente.
- Utilize uma nova película de proteção esterilizada para cada paciente.

#### [FIG. 1](#page-23-3)

#### Limpeza

A. Retire o botão (1) e enxague-o duas vezes com água da rede local corrente (15 °C a 38 °C), desde que a água da rede local apresente um pH entre 6,5 - 8,5 e um teor de cloro inferior a 100 mg/l. Se a água da rede local não cumprir estes requisitos, utilize água desmineralizada (desionizada).

#### *[Nota 2](#page-24-4)*

B. Limpe a unidade, incluindo o suporte, o controlo de pé e as superfícies externas e internas do botão esfregando suavemente com um pano limpo embebido num produto adequado (ou seja, Spraynet da Bien-Air Dental ou álcool isopropílico, durante 15 s, aproximadamente).

#### Esterilização do botão

### ⚠ ATENÇÃO

Antes de utilizar pela primeira vez, limpe e esterilize o botão.

# ⚠ ATENÇÃO

A qualidade da esterilização é altamente dependente do estado de limpeza do instrumento. Apenas devem ser esterilizados instrumentos perfeitamente limpos.

#### ⚠ ATENÇÃO

Não utilize outro procedimento de esterilização que não o abaixo indicado.

#### **Processo**

#### ⚠ ATENÇÃO

Coloque o dispositivo numa embalagem homologada para a esterilização por vapor.

#### ⚠ ATENÇÃO

Utilize apenas ciclos de remoção de ar dinâmicos: ciclos de prévácuo ou esterilização através de vapor sob pressão (SFPP).

Esterilize utilizando vapor, seguindo o ciclo de remoção de ar dinâmico (ANSI/AAMI ST79, Secção 2.19), ou seja, remoção de ar através de evacuação forçada (ISO 17665- 1, ISO/TS 17665-2) a 135 °C (275 °F), durante 3 minutos. Em jurisdições onde a esterilização por priões seja obrigatória, esterilize a 135 °C durante 18 minutos.

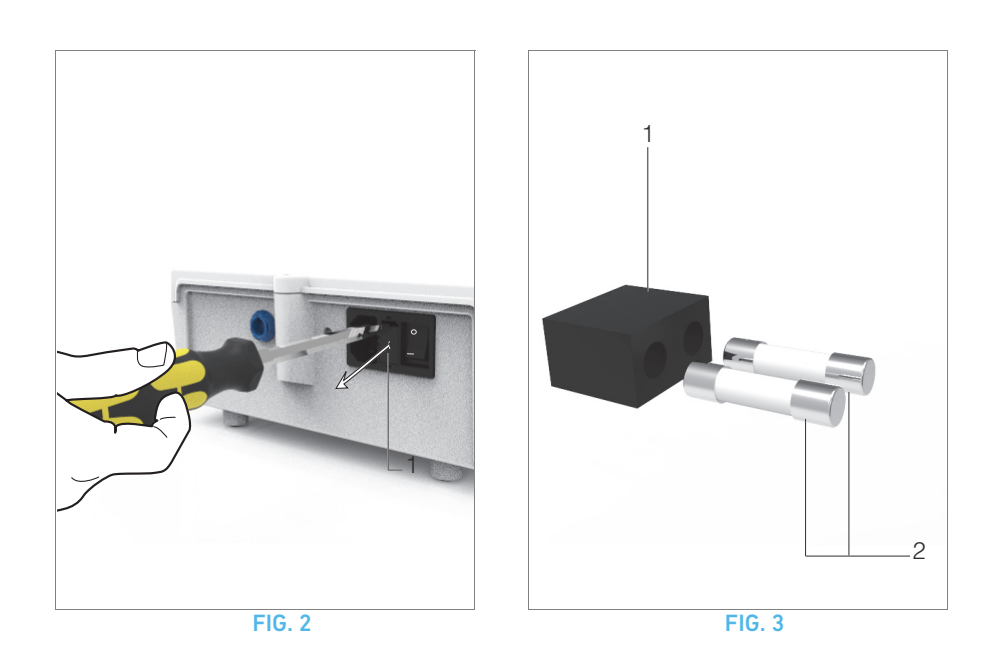

#### <span id="page-24-5"></span>Os parâmetros recomendados para o ciclo de esterilização são:

- A temperatura máxima na câmara da autoclave não excede os 137 °C, ou seja, a temperatura nominal da autoclave está definida para 134 °C, 135 °C ou 135,5 °C, tendo em conta a incerteza do esterilizador no que diz respeito à temperatura.
- A duração máxima do intervalo à temperatura máxima de 137 °C está em conformidade com os requisitos nacionais relativos a esterilização por calor húmido e não excede 30 minutos.
- A pressão absoluta na câmara do esterilizador encontra-se no intervalo entre 0,07 bar e 3,17 bar (1 psia a 46 psia).
- A taxa de alteração da temperatura não excede 15 °C/min, para aumento da temperatura, e -35 °C/min, para diminuição da temperatura.
- A taxa de alteração da pressão não excede 0,45 bar/min (6,6 psia/min), para aumento da pressão, e -1,7 bar/min (-25 psia/min), para diminuição da pressão.
- Não foram adicionados quaisquer reagentes químicos ou físicos ao vapor de água.

# <span id="page-24-0"></span>11.3 Importante

Para manutenção: ...................................Consulte as instruções de utilização

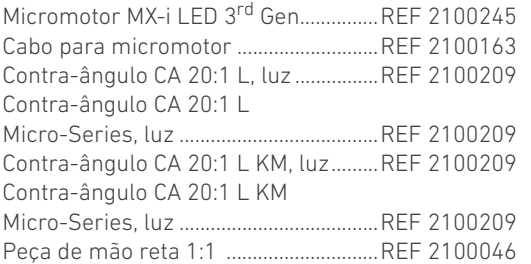

# <span id="page-24-2"></span><span id="page-24-1"></span>11.4 Substituição de fusíveis

- A. Desligue a unidade BIOPOWER.
- B. Desligue o cabo de alimentação.

# ⚠ ATENÇÃO

O cabo de alimentação tem de ser desligado, no mínimo, 10 segundos antes de abrir a caixa de fusíveis.

# [FIG. 2](#page-24-5)

C. Retire a caixa de fusíveis (1) com uma chave de fendas.

# <span id="page-24-6"></span>[FIG. 3](#page-24-6)

D. Substitua os fusíveis (2) por fusíveis novos e volte a colocar a caixa de fusíveis (1) na devida posição.

# ⚠ ATENÇÃO

Utilize apenas fusíveis T4.0AH 250 V CA REF 1307312-010.

<span id="page-24-3"></span>1 A Bien-Air Dental SA solicita aos utilizadores que verifiquem as instruções de utilização relevantes para inspeção dos dispositivos dinâmicos.

<span id="page-24-4"></span>2 O botão é fixado magneticamente. Não é necessário conservar a sua posição angular ao retirá-lo ou ao repô-lo.

# <span id="page-25-0"></span>12 Termos de garantia

A Bien-Air Dental SA confere ao utilizador uma garantia contra qualquer defeito funcional, material ou de produção.

O dispositivo está coberto por esta garantia, a contar da data de faturação, durante:

- 12 meses para o cabo do motor;
- 24 meses, para a unidade BIOPOWER e o CA 20:1 L Micro-Series;
- 36 meses para o micromotor MX-i LED 3rd Gen.

Em caso de pedido justificado, a Bien-Air Dental SA ou o respetivo representante autorizado honrará as obrigações da empresa nos termos da garantia, reparando ou substituindo o produto gratuitamente.

Quaisquer outros pedidos, independentemente da sua natureza, em particular pedidos de indemnização e de juros, estão excluídos.

A Bien-Air Dental SA está isenta de qualquer responsabilidade por danos, e pelas respetivas consequências, resultantes de:

- desgaste excessivo
- utilização inadequada
- não observância das instruções de instalação, funcionamento e manutenção
- influências químicas, elétricas ou eletrolíticas invulgares
- ligações incorretas, independentemente de se tratarem de ligações de ar, água ou eletricidade.

A garantia não abrange condutores de luz flexíveis tipo "fibra ótica" ou quaisquer peças feitas de materiais sintéticos.

A garantia considera-se nula se os danos e as respetivas consequências se deverem à utilização incorreta do produto ou a alterações efetuadas no mesmo por indivíduos não autorizados pela Bien-Air Dental SA.

Os pedidos efetuados ao abrigo da garantia só serão considerados mediante apresentação, juntamente com o produto, da fatura ou da guia de remessa, na qual a data de aquisição, a referência do produto e o n.º de série devem estar claramente indicados.

Consulte os Termos e Condições de Venda Gerais em www.bienair.com.

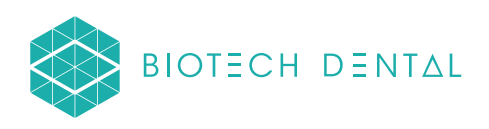

# Bien-Air Dental SA

 dental@bienair.com Länggasse 60 Case postale 2500 Bienne 6 Switzerland Tel. +41 (0)32 344 64 64 Fax +41 (0)32 344 64 91

> Other adresses available at www.bienair.com

 FRANCE BIOTECH DENTAL 305 Allées de Craponne 13300 Salon-de-Provence Distributor:

Tel. +33 (0)4 90 44 60 60 www.biotech-dental.com